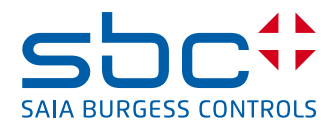

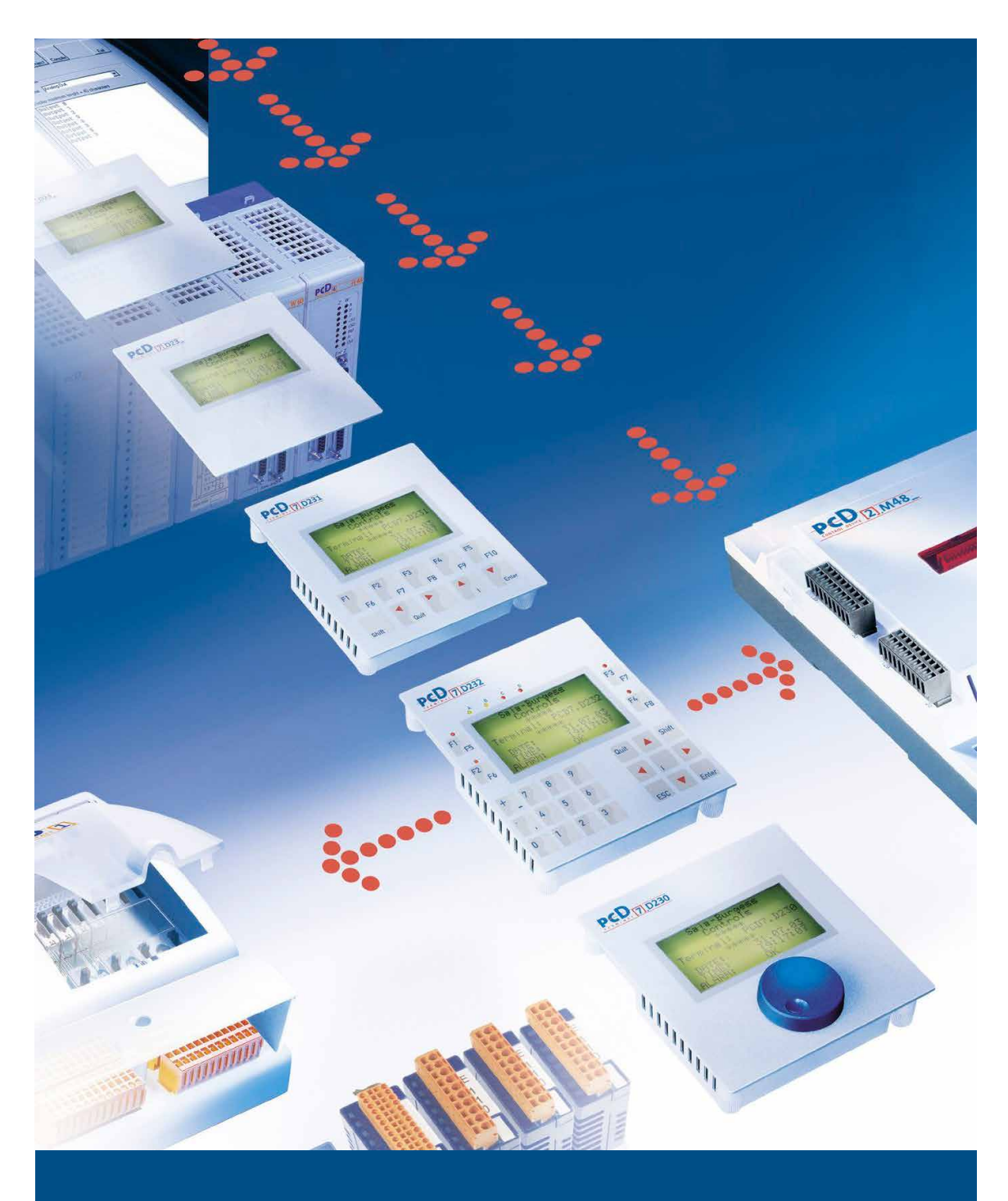

# **Serie PCD7.D23x Graphic Terminals**

Document 26/795; Edition EN10 │ 2013-10-14

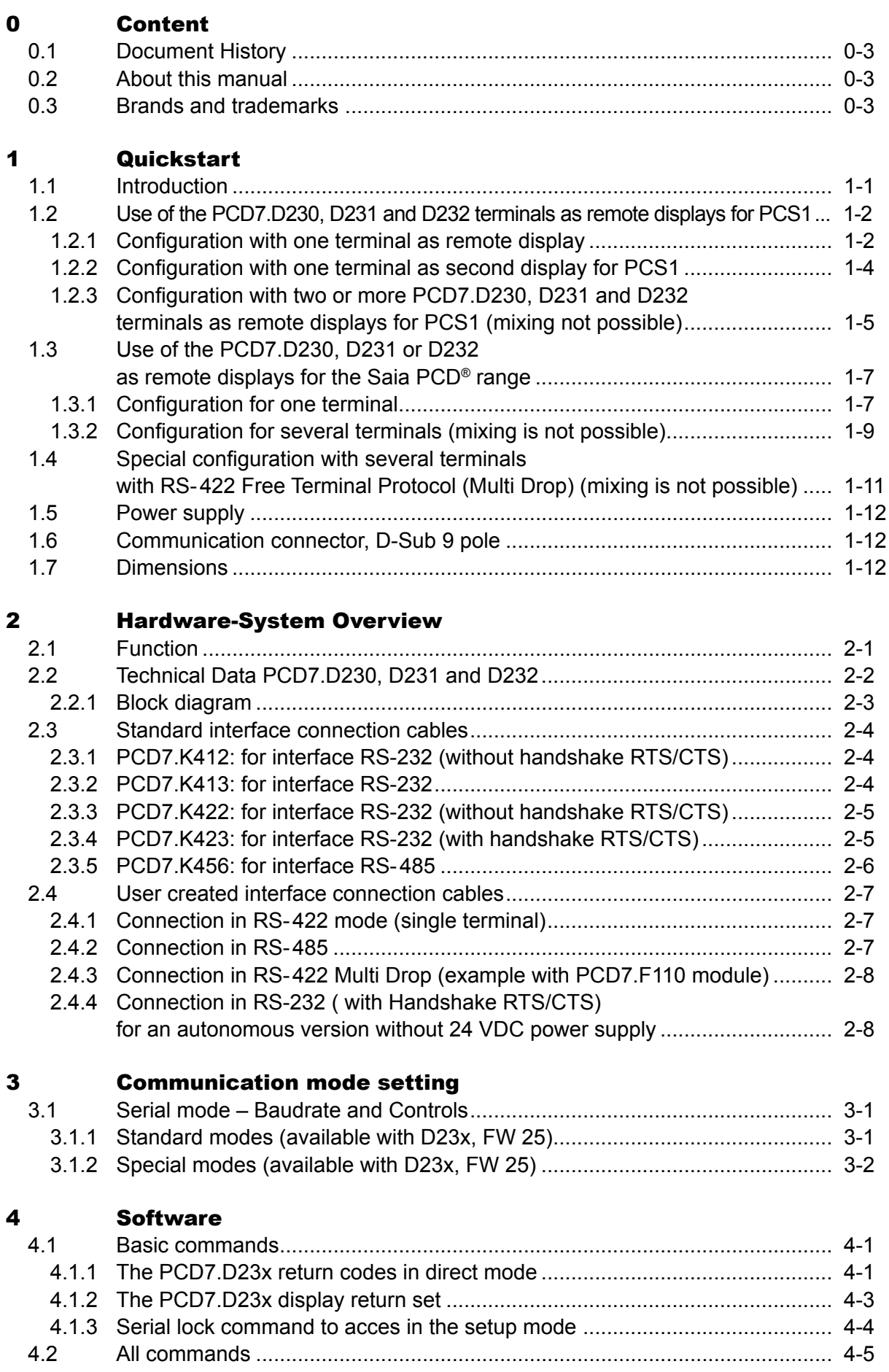

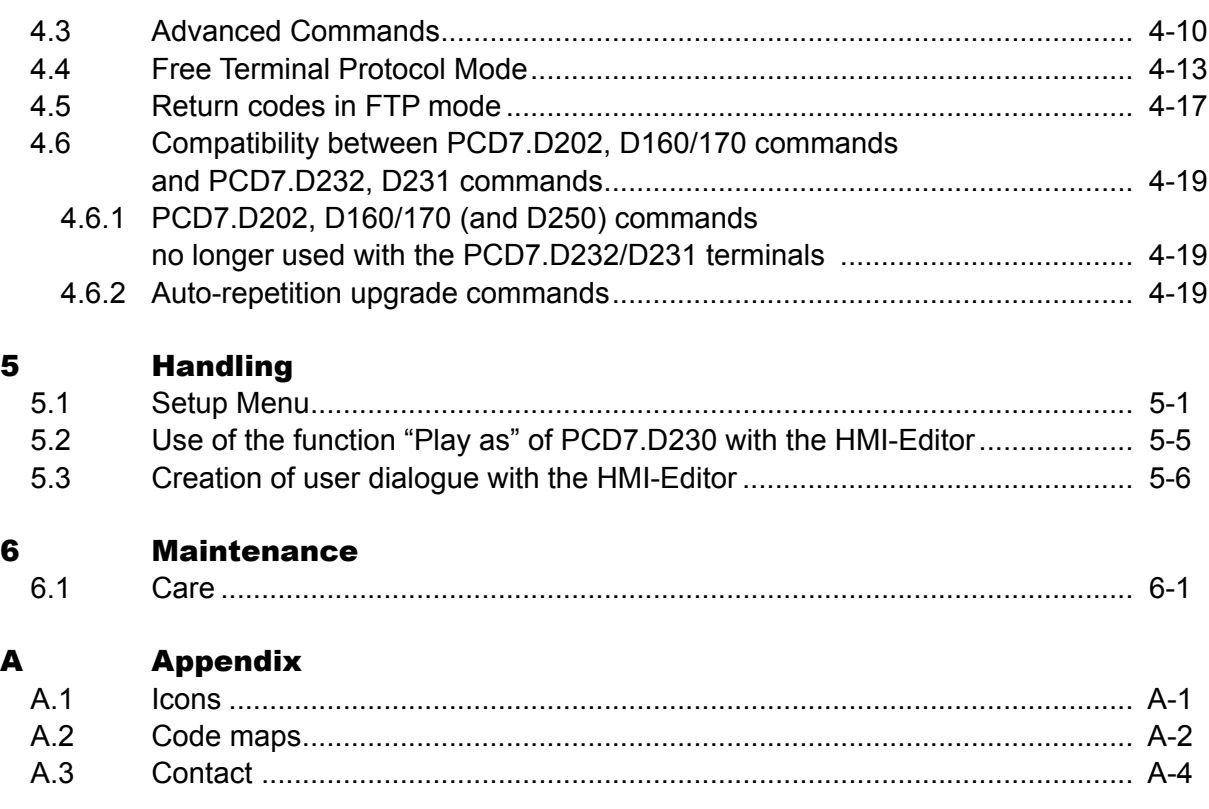

# Document History | Brands and trademarks

**0**

# <span id="page-3-0"></span>0.1 Document History

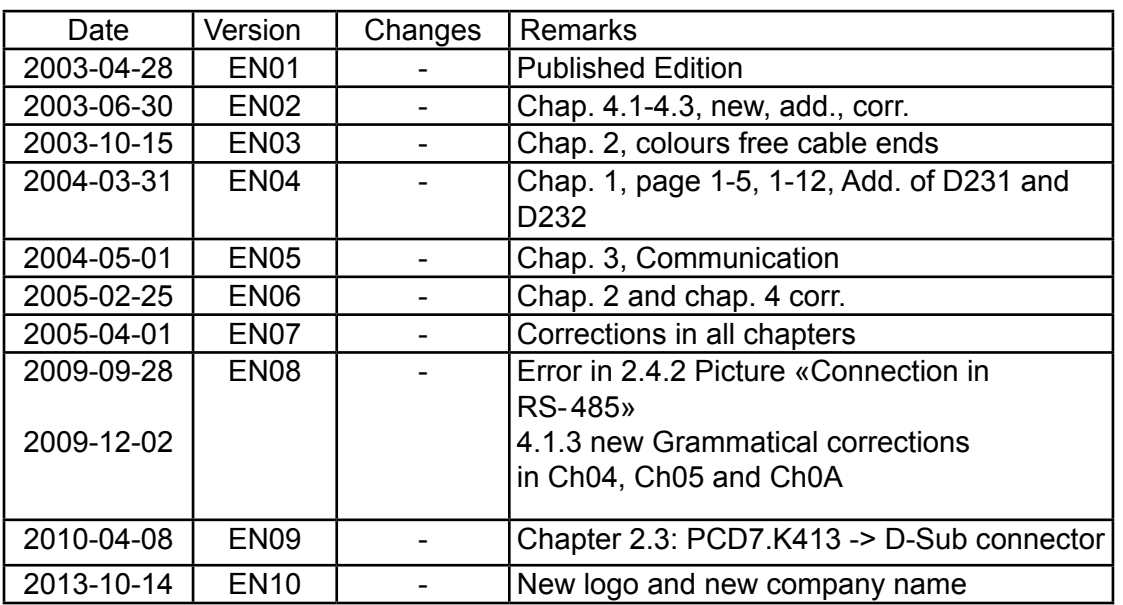

# 0.2 About this manual

See the section in the appendix in relation to some of the terms, abbreviations and the references used in this manual.

# 0.3 Brands and trademarks

Saia PCD® and Saia PG5® are registered trademarks of Saia-Burgess Controls AG.

Technical modifications are based on the current state-of-the-art technology.

Saia-Burgess Controls AG, 2003. © All rights reserved.

Published in Switzerland

# <span id="page-4-0"></span>1 Quickstart

# 1.1 Introduction

This manual covers the technical aspects of the PCD7.D23x graphic terminals.

The aim of the Quickstart chapter is to talk about the essentials regarding the use and installation aspects of PCD7.D23x components. We are talking about:

How to use the terminals

as [remote displays for PCS1](#page-5-1) as remote [displays](#page-10-1) for the whole Saia PCD® range in a special [configuration](#page-13-0) with RS-485 and RS-422 Free Terminal Protocol

- How to configure the terminals with the HMI-Editor
- Power [supply](#page-15-1)
- [The communication connector](#page-15-2)
- **[Dimensions](#page-15-3)**

# Details about the

- **Hardware**
- **Communication**
- **Software**
- **Handling and**
- **Maintenance**

can be found in separate chapters. The appendix covers more general topics like information about the icons we used, character maps and so on.

# <span id="page-5-1"></span><span id="page-5-0"></span>1.2 Use of the PCD7.D230, D231 and D232 terminals as remote displays for PCS1

#### 1.2.1 Configuration with one terminal as remote display

**Valid for: PCS1.C822, C823, C882, C883 (without integrated display) A - Basic equipment with RS-232 interface**

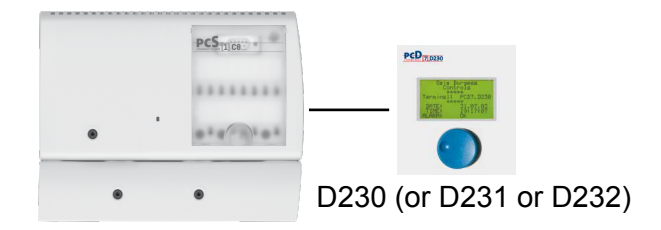

- Use the port 2 (with or without Handshake) of the terminal block X3 or
- use the port 1 (with or without Handshake) of the terminal block X4

# **PCD7.D23x setup (recommended):**

(see also chapter 3)

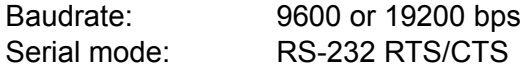

#### **Use of HMI-Editor V 1.3 (recommended):**

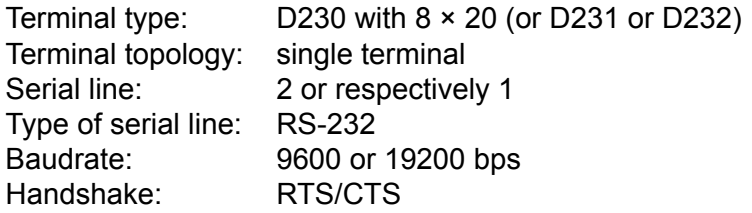

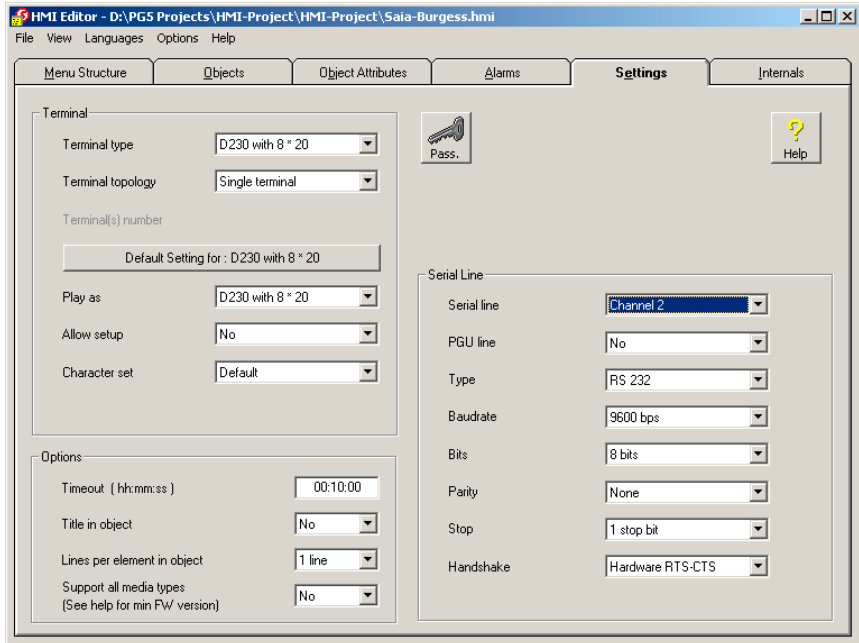

#### **Hardware connection:**

Connection cable (length: 2.5 m) between PCS1 and PCD7.D23x: PCD7.K423

# Use of the PCD7.D23x terminals for PCS1

# **B - Extra PCD7.F110 interface for RS-422**

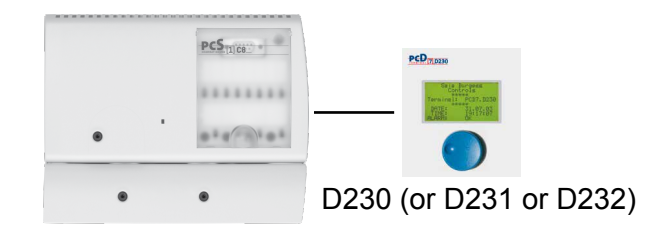

● RS-422: use the port 1 of the terminal block X4

# **PCD7.D23x setup (recommended):**

(see also chapter 3)

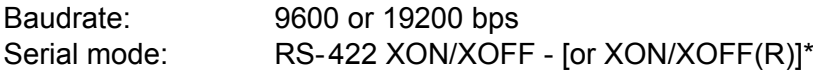

# **Use of HMI-Editor V 1.3 (recommended):**

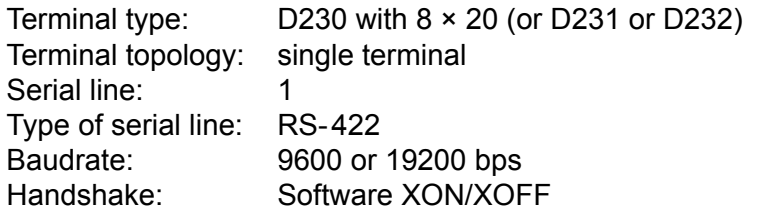

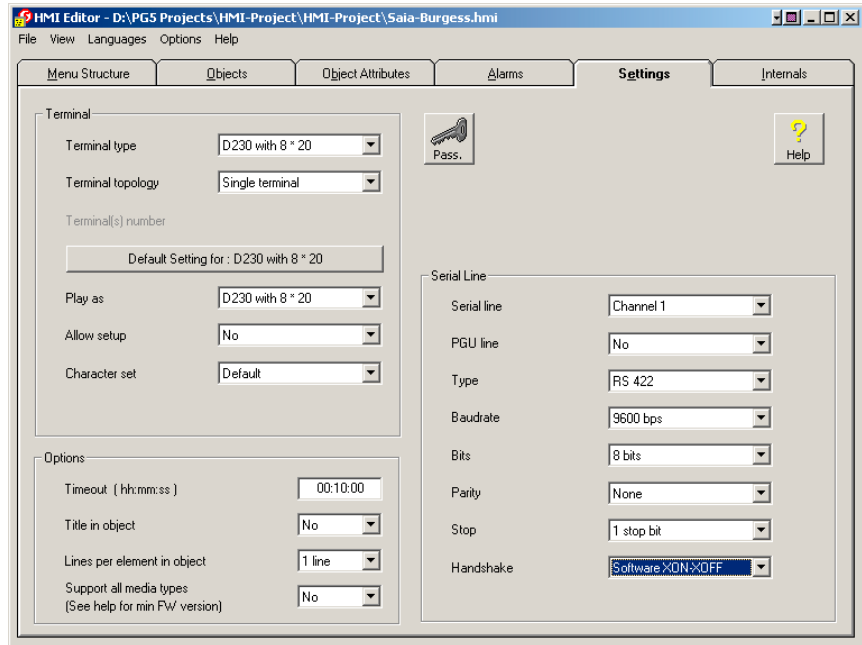

#### **Connection diagram:** see chapter 2.4

The reduced XON/XOFF mode is a save, non locking, XON/XOFF mode with the PCD7.D23x always responding. If using XON/XOFF, it is recommended to use this re- duced mode, especially if you notice that after some time of use you have to switch the power off and on again to get the PCD7.D23x responding again. In this mode, the traffic from the Saia PCD® to the PCD7.D23x is supervised by flow control, in the other direction, from the PCD7.D23x to the Saia PCD®, there is no flow control

Saia PCD<sup>®</sup>.....  $\qquad \qquad$  PCD7.D23x flow control no flow control

# <span id="page-7-0"></span>1.2.2 Configuration with one terminal as second display for PCS1

**Valid for: PCS1.C820, C821, C880, C881 (with integrated display) A - Extra PCD7.F120 interface for RS-232**

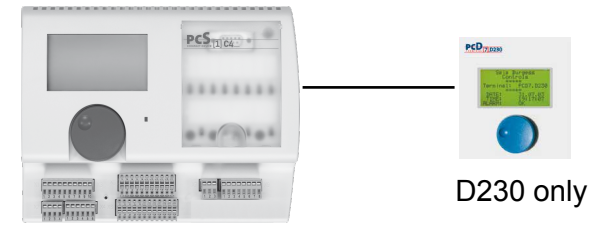

The integrated display is connected physically on the port 2.

● Use the port 1 (with or without Handshake) of the terminal block X4.

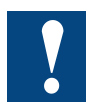

Don't use the port 2 of the terminal X3 (reserved for internal display)4.

# **PCD7.D230 setup (recommended):**

(see also chapter 3)

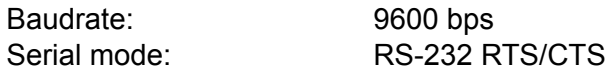

#### **Use of HMI-Editor V 1.3 (recommended):**

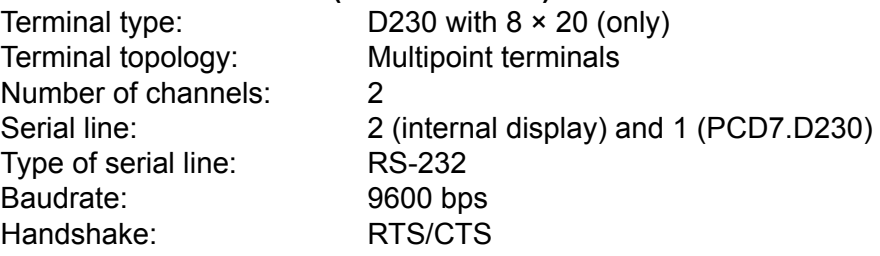

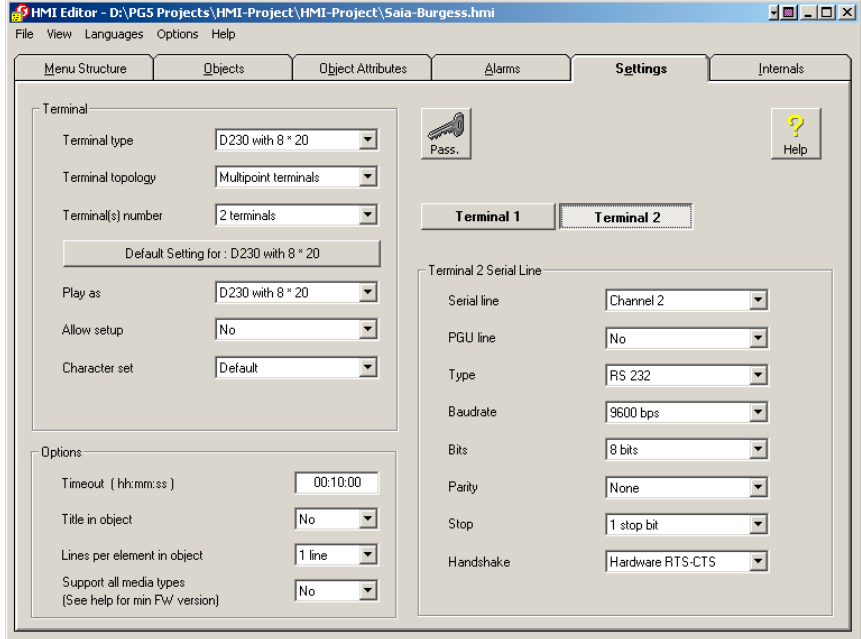

# **Hardware connection:**

Connection cable (length: 2.5 m) between PCS1 and PCD7.D230: PCD7.K423

1-4

# <span id="page-8-0"></span>1.2.3 Configuration with two or more PCD7.D230, D231 and D232 terminals as remote displays for PCS1 (mixing not possible)

**Valid for: PCS1.C822, C823, C882, C883 (without integrated display)**

**A - Basic equipment with RS-232 interface + Extra PCD7.F120 interface for RS-232**

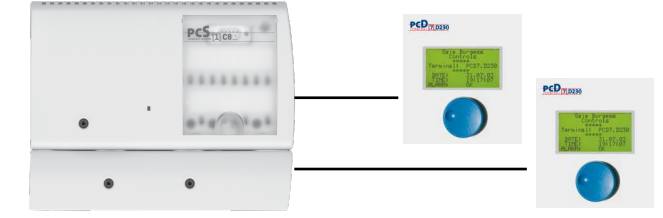

Configuration with 2 PCD7.D230 terminals (or 2 D231 or 2 D232)

- Use the port 2 (with or without Handshake) of the terminal block X3
- Use the port 1 (with or without Handshake) of the terminal block X4

# **PCD7.D23x setup (recommended):**

(see also chapter 3)

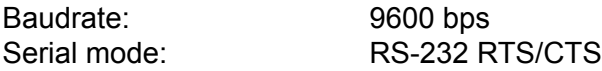

## **Use of HMI-Editor V 1.3 (recommended):**

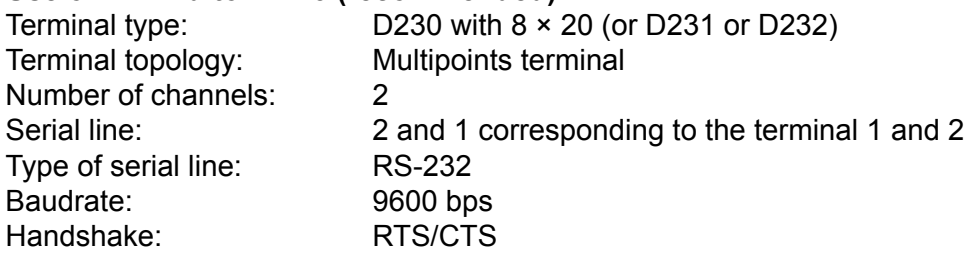

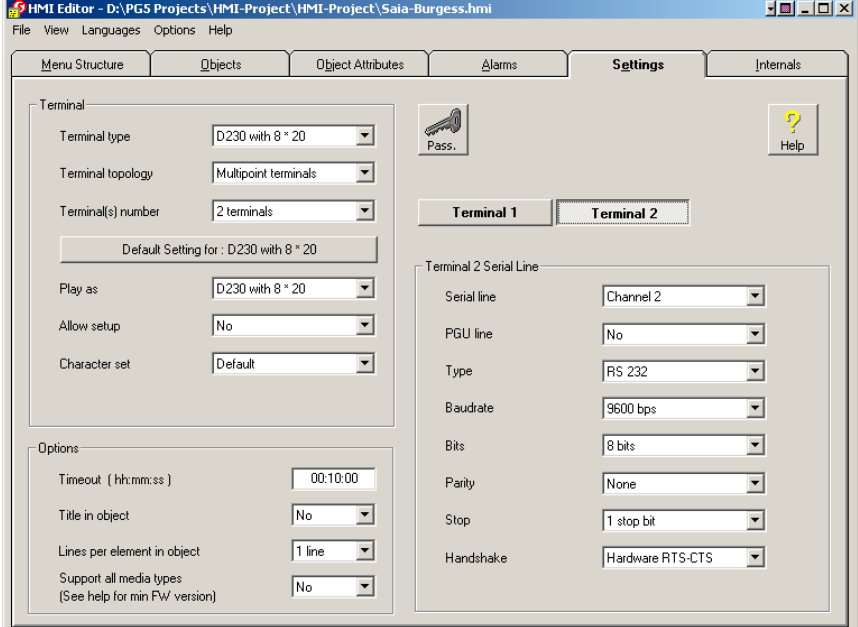

#### **Hardware connection:**

Connection cable (length: 2.5 m) between PCS1 and PCD7.D23x: PCD7.K423

**B - Extra PCD7.F110 interface for RS-485**

# Use of the PCD7.D23x terminals for PCS1

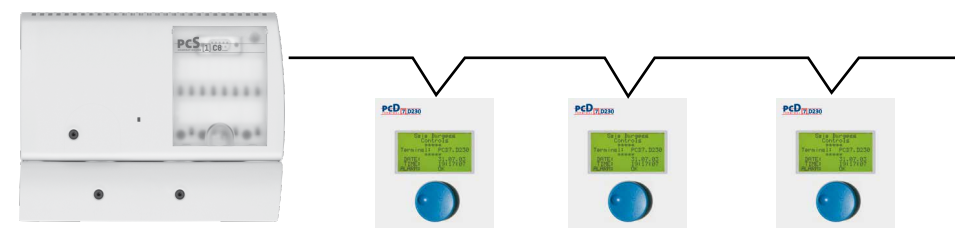

**1**

Configuration with 3 PCD7.D230 or 3 D231 or 3 D232

Use the port 1 of the terminal block X4

# **PCD7.D23x setup (recommended):**

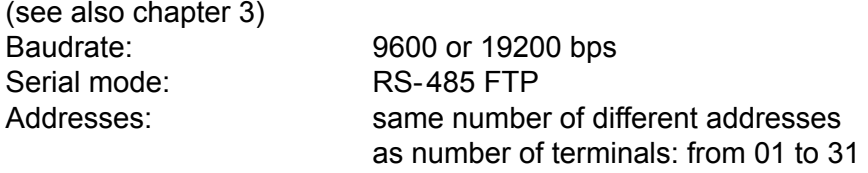

# **Use of HMI-Editor V 1.3 (recommended):**

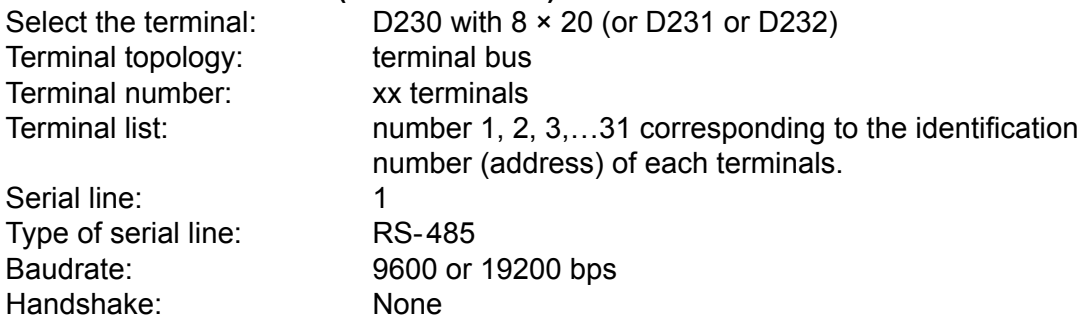

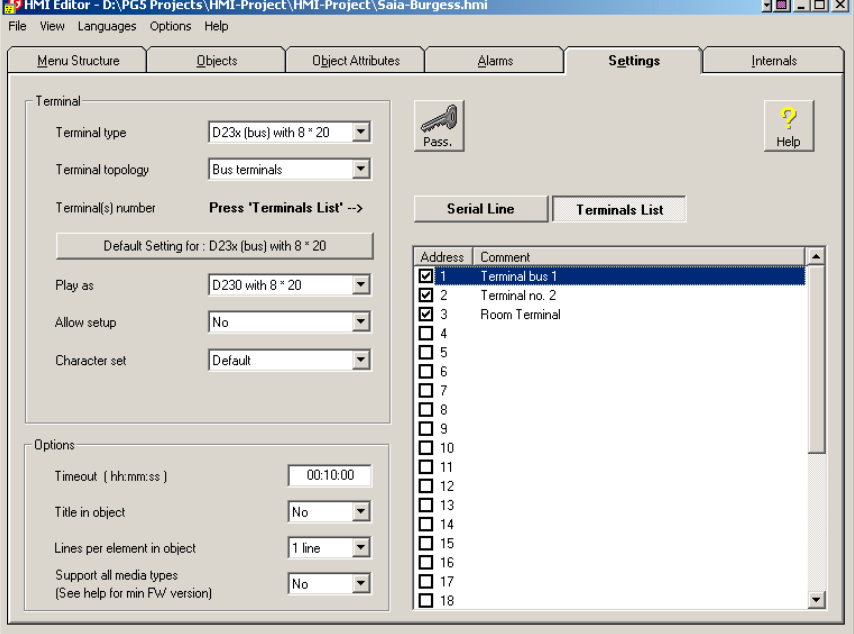

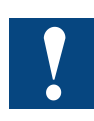

# **Connection diagram:** see chapter 2.4

For further details see the manual "HMI-Editor" 26/768.

**General restriction:** Don't use the PGU port of the PCS1 as RS-232 serial port because it is reserved for Modem!!!

# <span id="page-10-1"></span><span id="page-10-0"></span>1.3 Use of the PCD7.D230, D231 or D232 as remote displays for the Saia PCD® range

#### 1.3.1 Configuration for one terminal

#### **A - with RS-232**

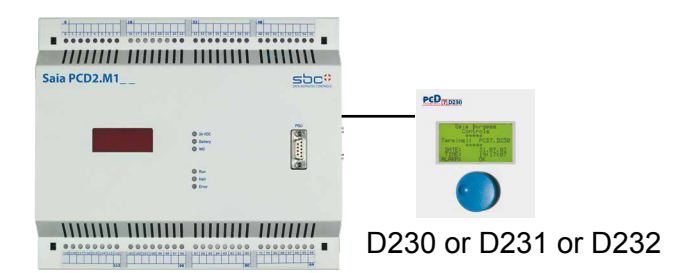

Use one port RS-232 (with Handshake)

## **PCD7.D23x setup (recommended):**

(see also chapter 3)

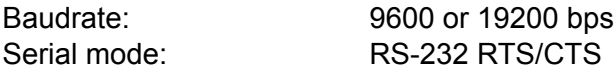

# **Use of HMI-Editor V 1.3 (recommended):**

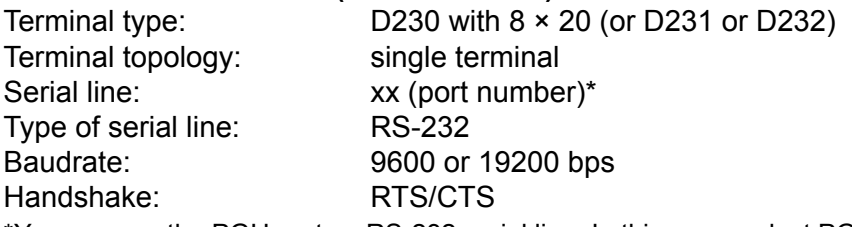

\*You can use the PGU port as RS-232 serial line. In this case, select PGU line: Yes.

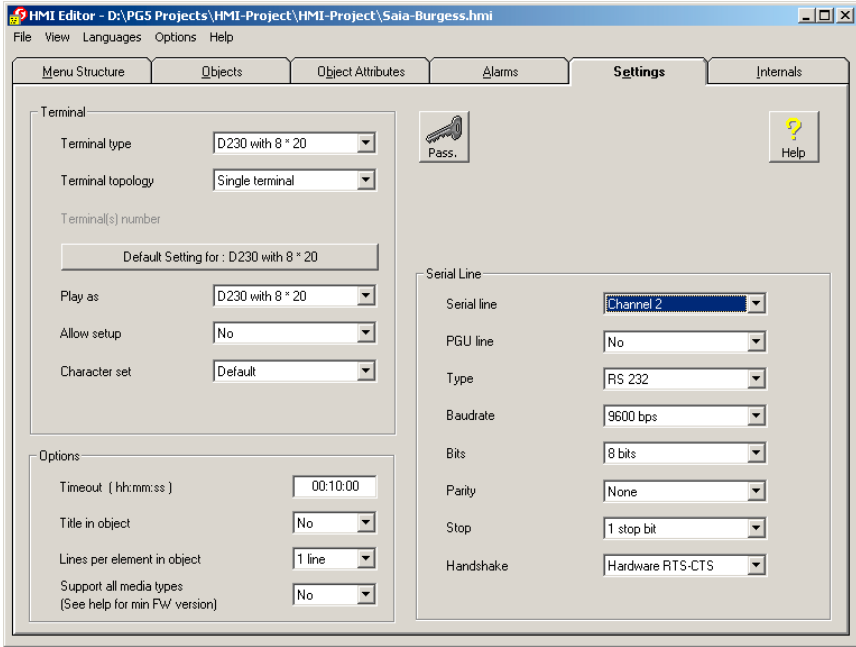

#### **Hardware connection:**

Connection cable length: 2.5 m, between Saia PCD® and PCD7.D23x: PCD7.K423

**1**

# Use of the PCD7.D23x terminals for the whole Saia PCD® range

#### **B - with RS-422**

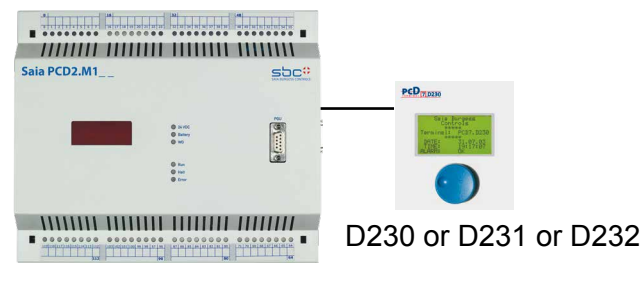

Use one port RS-422

# **PCD7.D23x setup (recommended):**

(see also chapter 3)

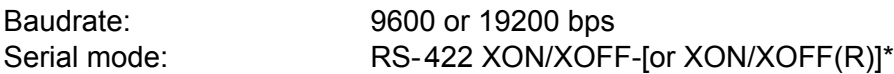

#### **Use of HMI-Editor V 1.3 (recommended):**

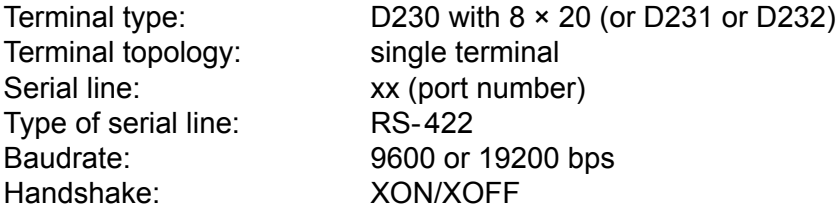

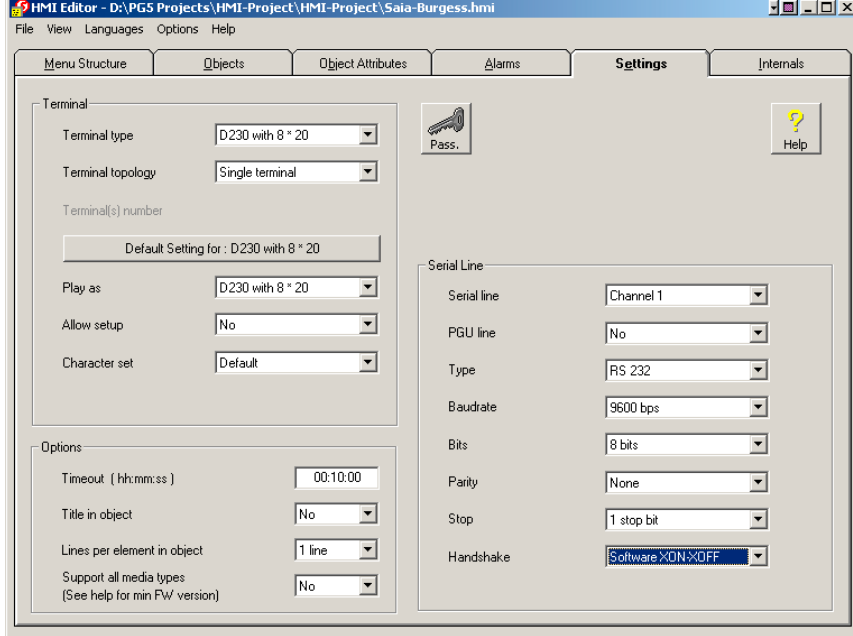

#### **Connection diagram:** see chapter 2.4

The reduced XON/XOFF mode is a save, non locking, XON/XOFF mode with the PCD7.D23x always responding. If using XON/XOFF, it is recommended to use this re- duced mode, especially if you notice that after some time of use you have to switch the power off and on again to get the PCD7.D23x responding again. In this mode, the traffic from the Saia PCD® to the PCD7.D23x is supervised by flow control, in the other direction, from the PCD7.D23x to the Saia PCD®, there is no flow control

Saia PCD<sup>®</sup>.....  $\sqrt{ }$  | PCD7.D23x flow control no flow control

# <span id="page-12-0"></span>1.3.2 Configuration for several terminals (mixing is not possible)

# **A - with several RS-232 ports (with or without RTS/CTS)**

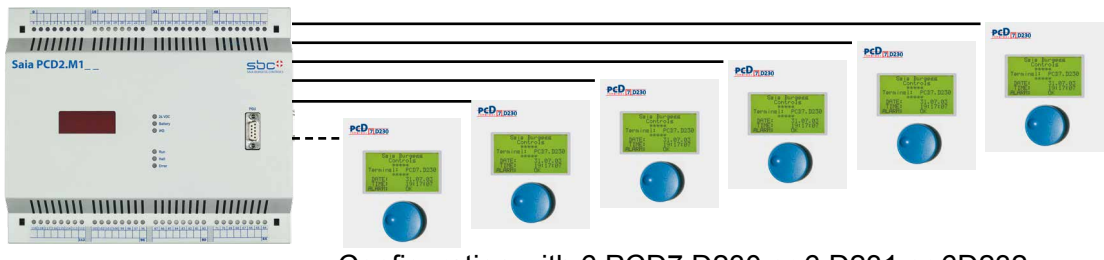

Configuration with 6 PCD7.D230 or 6 D231 or 6D232

Up to 6  $\times$  RS-232 ports according to the types of Saia PCD®.

# **PCD7.D23x setup (recommended):**

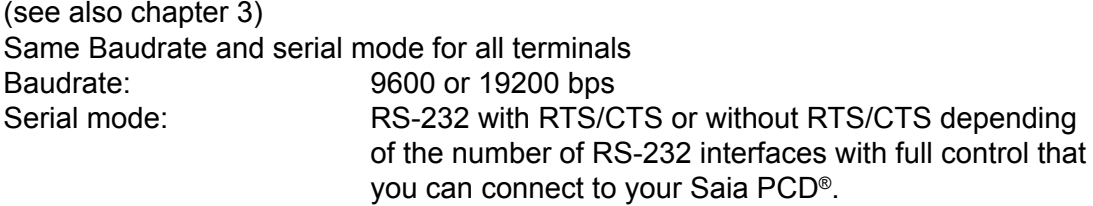

#### **Use of HMI-Editor V 1.3 (recommended):**

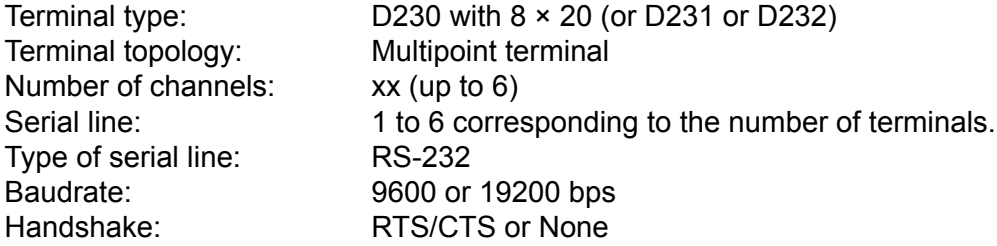

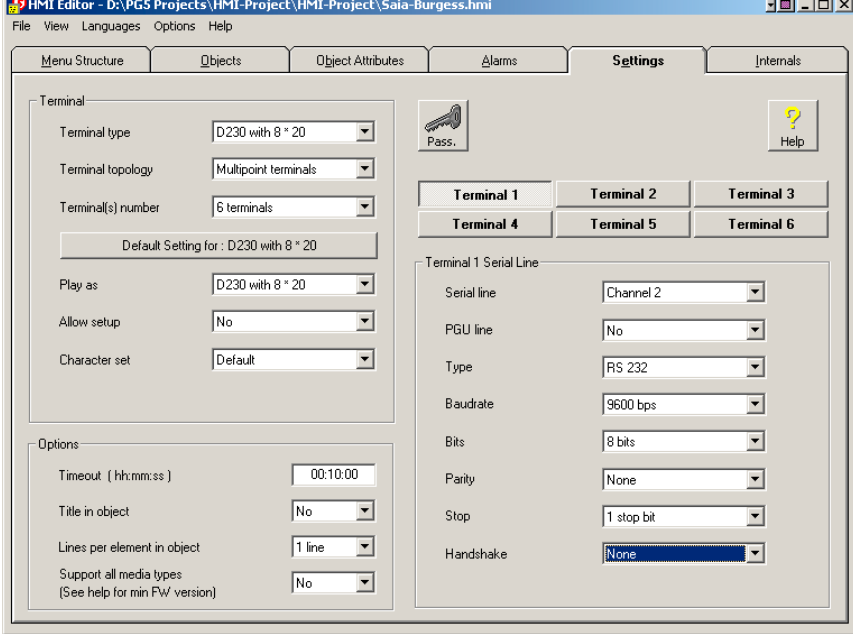

**Hardware connection (recommended):** Connection cable (length: 2.5 m) between Saia PCD® and PCD7.D23x: PCD7.K423 (with RTS/CTS) Connection cable (length: 2.5 m) between Saia PCD® and PCD7.D23x: PCD7.K422 (without RTS/CTS)

## Use of the PCD7.D23x terminals for the whole Saia PCD® range

## **B - with one RS-485 port**

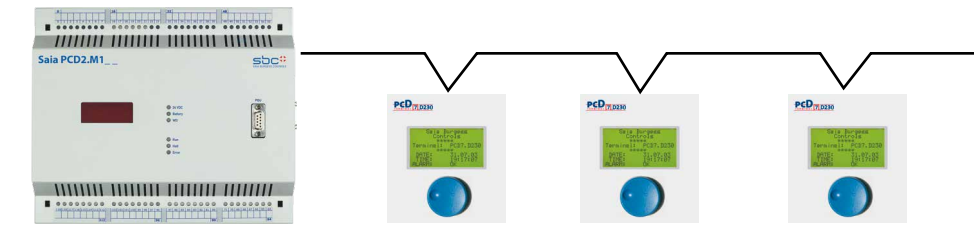

Up to 31 PCD7.D230 or D231 or D232 terminals can be connected to one RS-485 port.

# **PCD7.D23x setup (recommended):**

(see also chapter 3)

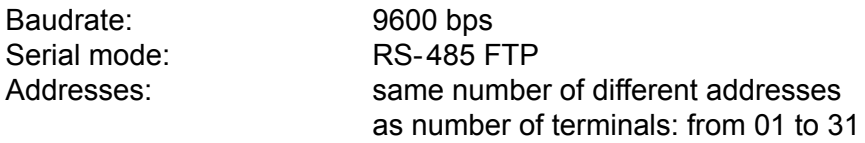

#### **Use of HMI-Editor V 1.3 (recommended):**

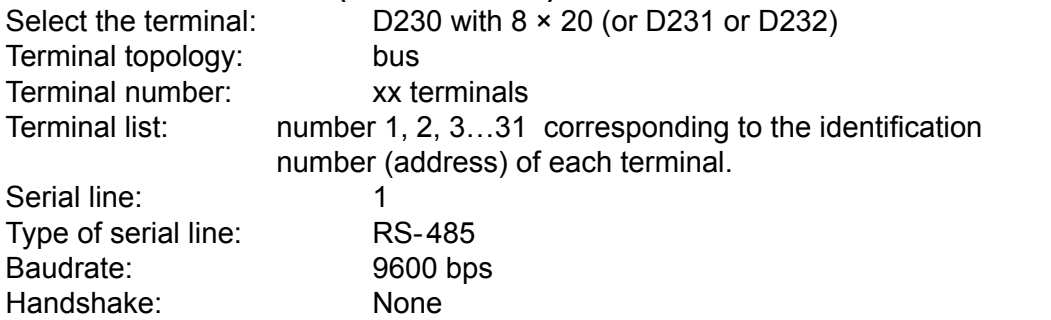

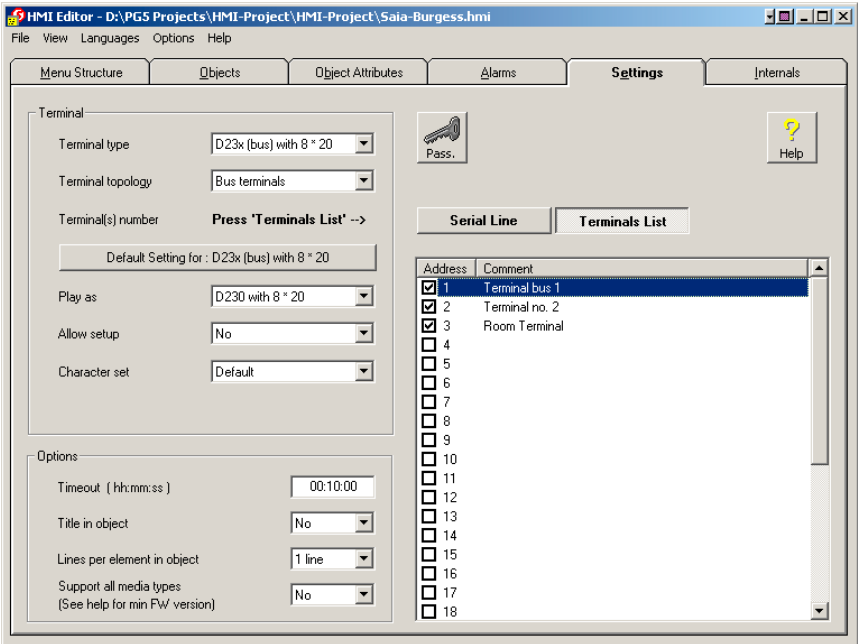

<span id="page-13-0"></span>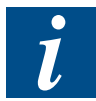

**Connection diagram:** see chapter 2.4

For further detail see the manual "HMI-Editor" 26/768.

## <span id="page-14-0"></span>1.4 Special configuration with several terminals with RS-422 Free Terminal Protocol (Multi Drop) (mixing is not possible)

Available for PCS1 without display and all the range of Saia PCD®.

This mode allows the connection of several terminals on one RS-422 port. In this case, only one terminal is active (sender and receiver) and the other are passive (Read only).

# **PCD7.D23x setup:**

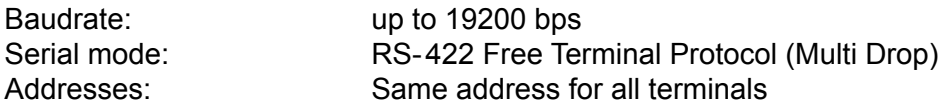

Only the terminal with the full connections TXD /TXD and RXD /RXD is full active (single knob and display). The other terminals with the connections RXD /RXD work only as displays.

Advantages:

- just one terminal is full master.
- Other terminals have a short refresh time.

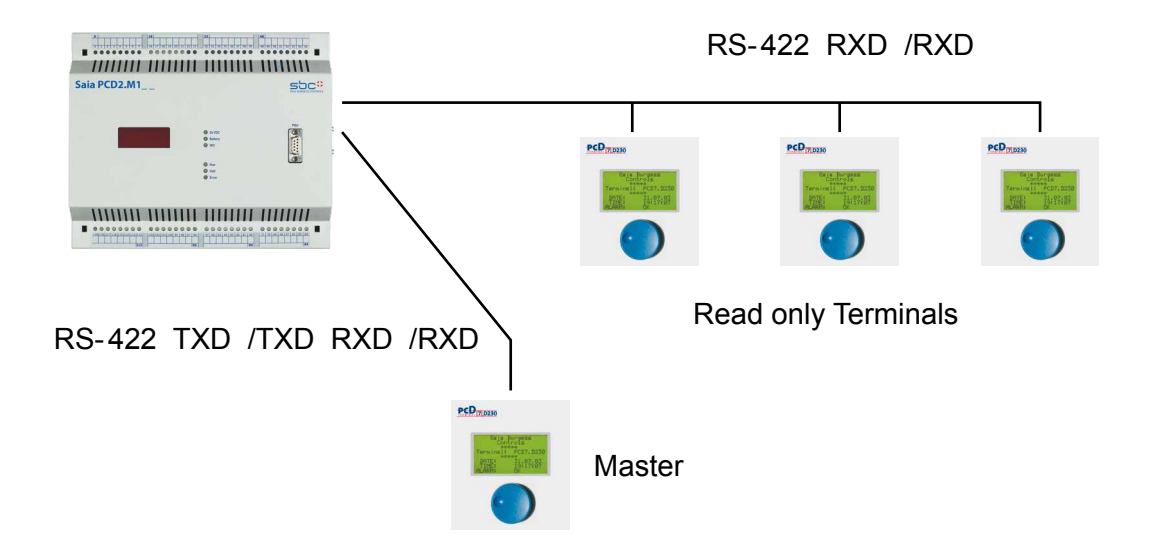

# **Use of HMI-Editor V 1.3 (recommended):**

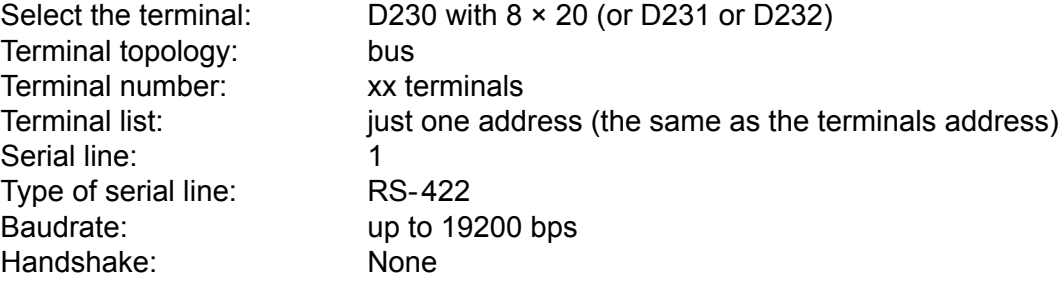

**Connection diagram:** see chapter 2.4

# Power supply | Communication connector | Dimensions

# <span id="page-15-1"></span><span id="page-15-0"></span>1.5 Power supply

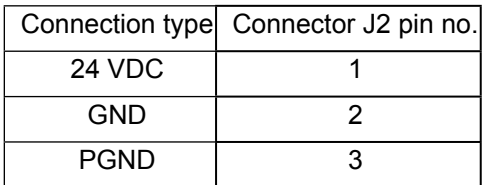

24 VDC +30% /-20% or 19 VAC ±15% full-wave rectified Power consumption: 200 mA on 24 VDC

Power supply via plug-in spring connector for wires of max 1,5 mm<sup>2</sup>.

# <span id="page-15-2"></span>1.6 Communication connector, D-Sub 9 pole

Standard D-Sub 9 pole:

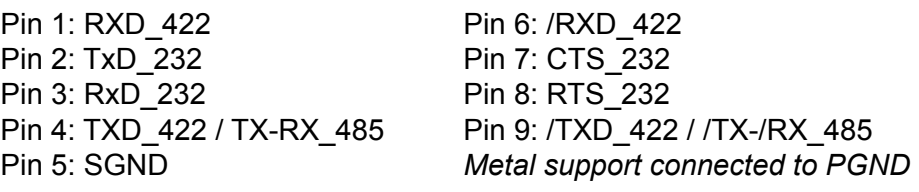

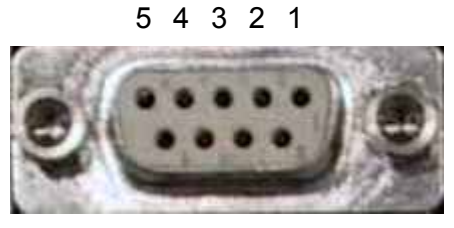

9 8 7 6

# <span id="page-15-3"></span>1.7 Dimensions

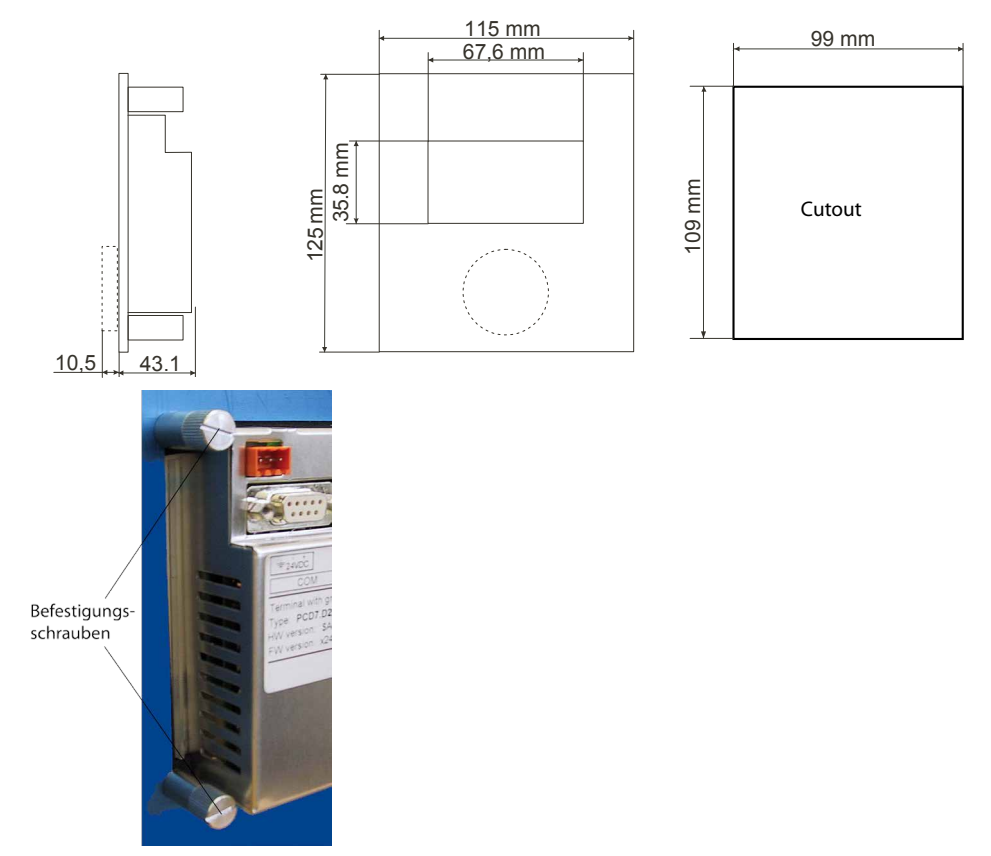

# <span id="page-16-0"></span>2 Hardware-System Overview

# 2.1 Function

The new range of PCD7.D230, D231 and D232 terminals are remote graphic displays for the Saia PCS1 and the whole Saia PCD® range.

They have been developed for building automation and industrial applications. In combination with the HMI-Editor, an add-on tool of the Saia PG5® programming package, they provide a simple way of implementing menu-driven user interface.

This new range consists of three different graphic displays:

# **PCD7.D230 easy to use! like a mouse.**

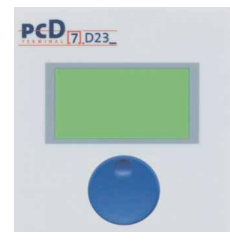

The single-knob control has "turn" and "press" functions which can be used to select submenu structures and different process parameters.

# **PCD7.D231 with large keys**

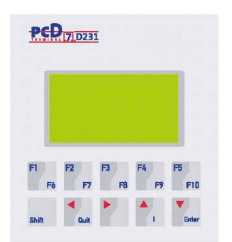

10 function keys allow to control a lot of processes, the autorepeat function with 2 speeds allows to increment and decrement a value easily.

# **PCD7.D232 with numeric keyboard and LED indication**

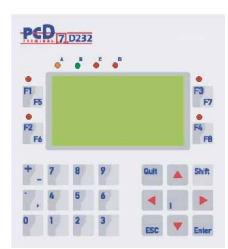

8 function keys, 1 numeric keyboard, 8 LEDs allow to control, enter values and control a process.

All terminals, with backlighting, have a resolution of  $128 \times 64$  pixel and can therefore be used for high quality representation too:

- in plain text (8 lines  $\times$  20 characters) such as temperature, pressure, unit numbers, date, time, etc., and messages about operating states and alarms
- in graphic mode (with the HMI-Editor only) to display graphic symbols, bargraphs… In the basic equipment, the terminal offers RS-232, RS-422 and RS-485 interfaces, which allows a broad range of configurations.

# <span id="page-17-0"></span>**Customising**

A polyester foil with the type and the Saia Burgess Controls logo covers the whole front side.

Upon request:

- Special labelling is available on request
- Special design (own logo) can be realized and placed on the front-panel.

Both solutions are available for small quantities (minimum order 100 pieces and minimum delivery 25 pieces) by extra charges.

Neutral versions (Z11) without SBC logo and type is also available

# **Hardware improvement between current PCD7.D230 and the new ones**

- Better visibility (transparent plastic instead of plastic film on front)
- Frame around the front side (front dimensions 115 mm  $\times$  125 mm)
- Logo and SBC reference more discreet on front
- **Buzzer**

# 2.2 Technical Data PCD7.D230, D231 and D232

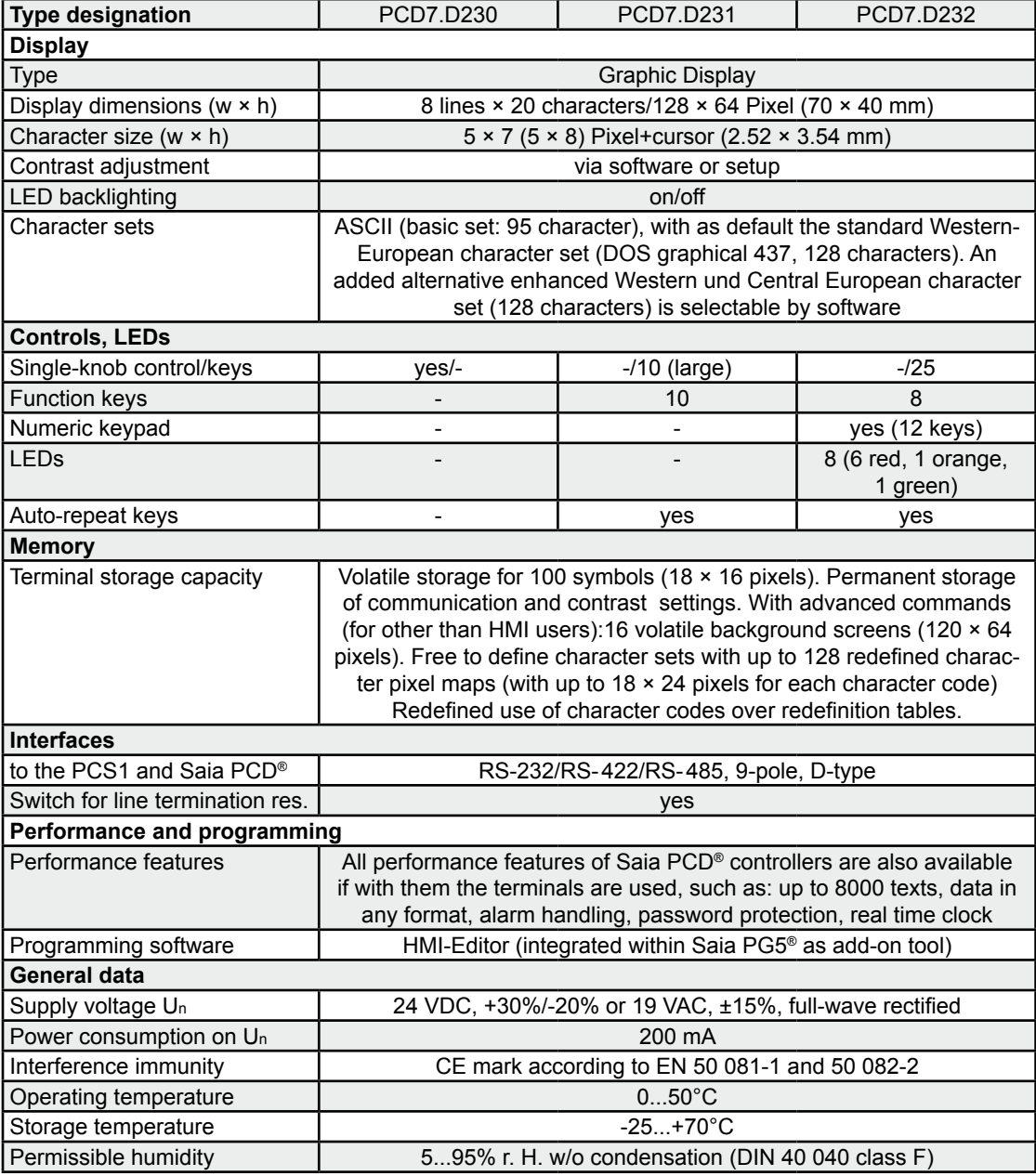

**2**

Technical Data

**2**

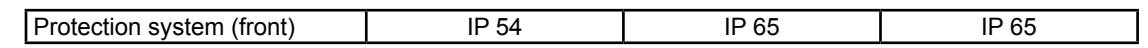

# <span id="page-18-0"></span>2.2.1 Block diagram

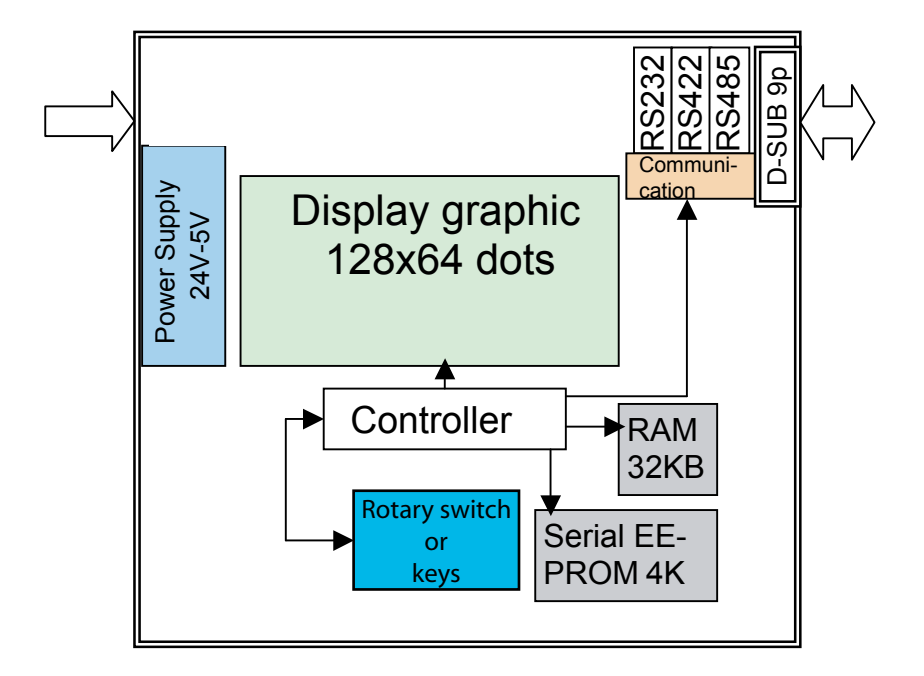

Standard interface connection cables

# <span id="page-19-0"></span>2.3 Standard interface connection cables

#### 2.3.1 PCD7.K412: for interface RS-232 (without handshake RTS/CTS)

#### *Recommended is to use PCD7.K413*

Connection between terminal PCD7.D23x and PGU socket of all Saia PCD®s.

Connection cable, 2.5 m in length with 2 × D-Sub 9 pole.

**Terminal PCD7.D23x "PGU"** 

at PCD1, PCD2, PCD3 and PCD4

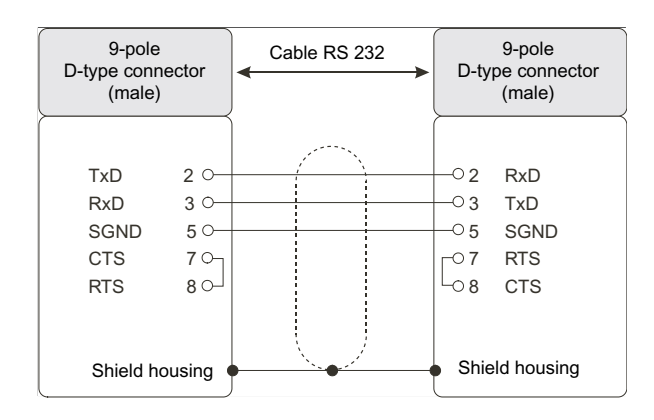

# 2.3.2 PCD7.K413: for interface RS-232

#### *Recommended*

Connection between terminal PCD7.D23x and PGU socket of all Saia PCD®s.

Connection cable, 2.5 m in length with 2 × D-Sub 9 pole.

**Terminal PCD7.D23x "PGU"**

 at PCD1, PCD2, PCD3, PCS1 and PCD4

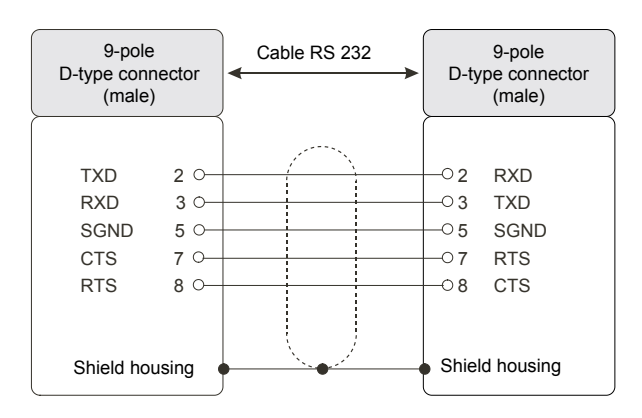

Standard interface connection cables

# <span id="page-20-0"></span>2.3.3 PCD7.K422: for interface RS-232 (without handshake RTS/CTS)

#### *Recommended is to use PCD7.K423*

Connection between terminal PCD7.D23x and CPU's of the series PCD1, PCD2, PCD3, PCS1 or PCD4.

Free cable ends (with sleeves) in 2.5 m lengths.

#### Terminal PCD7.D23x Ser. interface

at PCD1, PCD2, PCS1 and PCD4 PCD3.Mxxxx

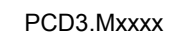

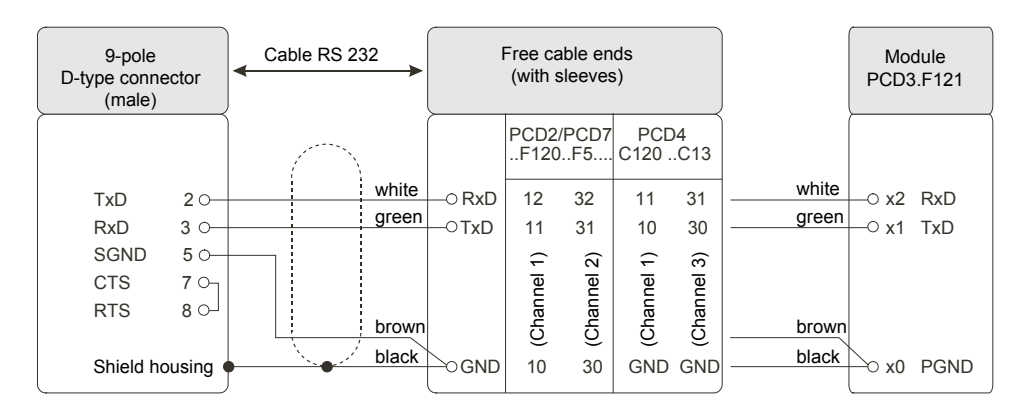

# 2.3.4 PCD7.K423: for interface RS-232 (with handshake RTS/CTS)

#### *Recommended*

Connection between terminal PCD7.D23x and CPUs of the series PCD1, PCD2, PCD3, PCS1 or PCD4.

Free cable ends (with sleeves) in 2.5 m lengths.

**Terminal PCD7.D23x Ser. interface** at PCD1, PCD2, PCS1, PCD4 and PCD3.Mxxxx

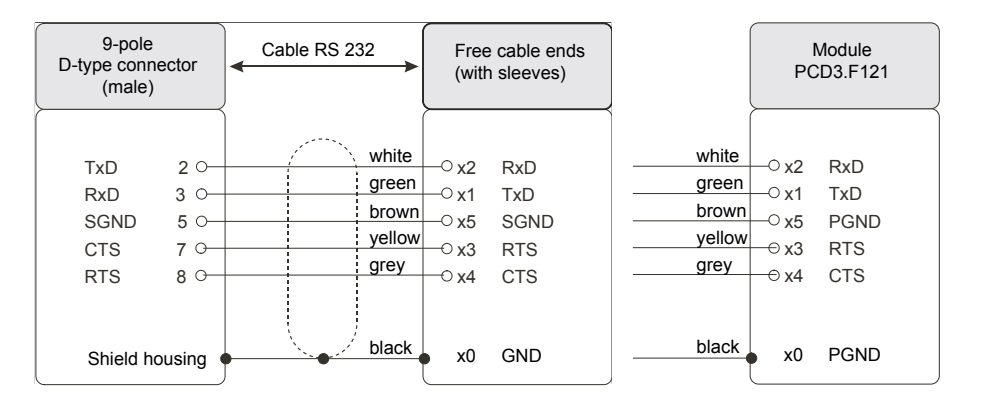

#### Standard interface connection cables

# <span id="page-21-0"></span>2.3.5 PCD7.K456: for interface RS-485

Connection between terminal PCD7.D23x and CPUs of the series PCD1, PCD2, PCD3, PCS1 or PCD4.

Free cable ends (with sleeves) in 5 m lengths.

**Terminal PCD7.D23x "PGU" or ser. interface** at PCD1, PCD2, PCD3, PCS1 and PCD4

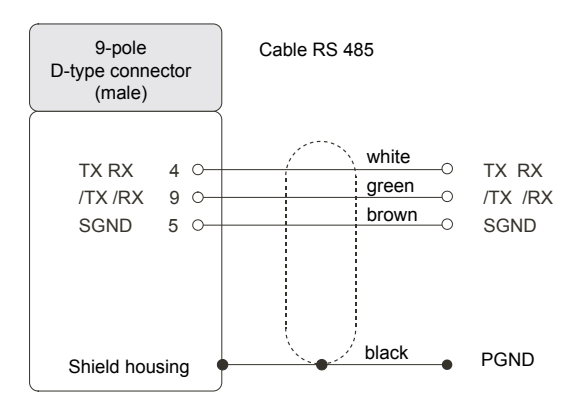

**2**

#### User created interface connection cables

# <span id="page-22-0"></span>2.4 User created interface connection cables

# 2.4.1 Connection in RS-422 mode (single terminal)

Terminal PCD7.D23x PCD1, PCD2, PCS1 PCD3.Mxxxx

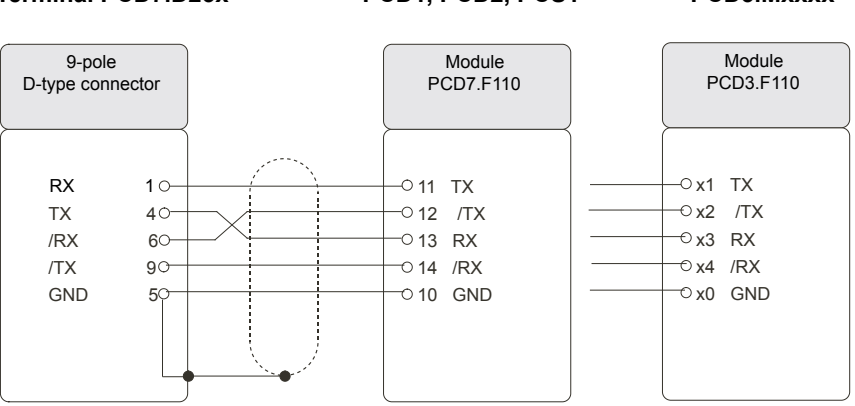

# 2.4.2 Connection in RS-485

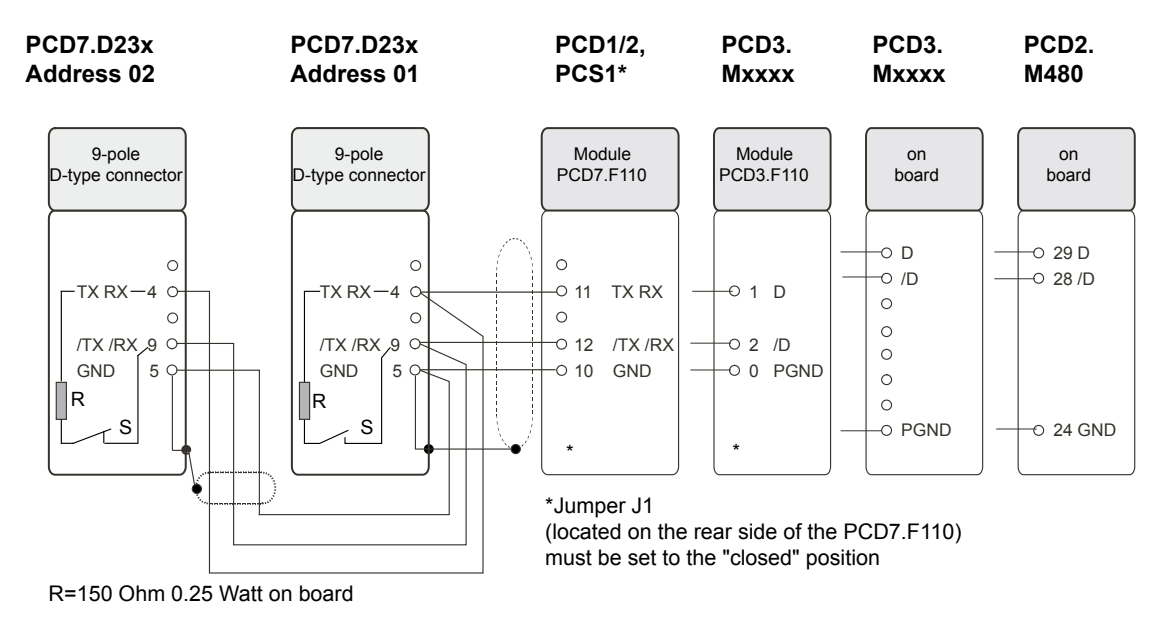

The PCD7.D23x terminals have a switch for a termination resistor R on the rear side of the housing, available in RS-485 & RS-422. At the last station, the switch S has to be moved to the "CLOSED" position. For all other stations, switches S have to be moved in the "OPEN" position

\*If a PCD1 or a PCS1 is used as an end station, a terminal box (PCD7.T160) has to be used.

**2**

User created interface connection cables

#### <span id="page-23-0"></span>2.4.3 Connection in RS-422 Multi Drop (example with PCD7.F110 module)

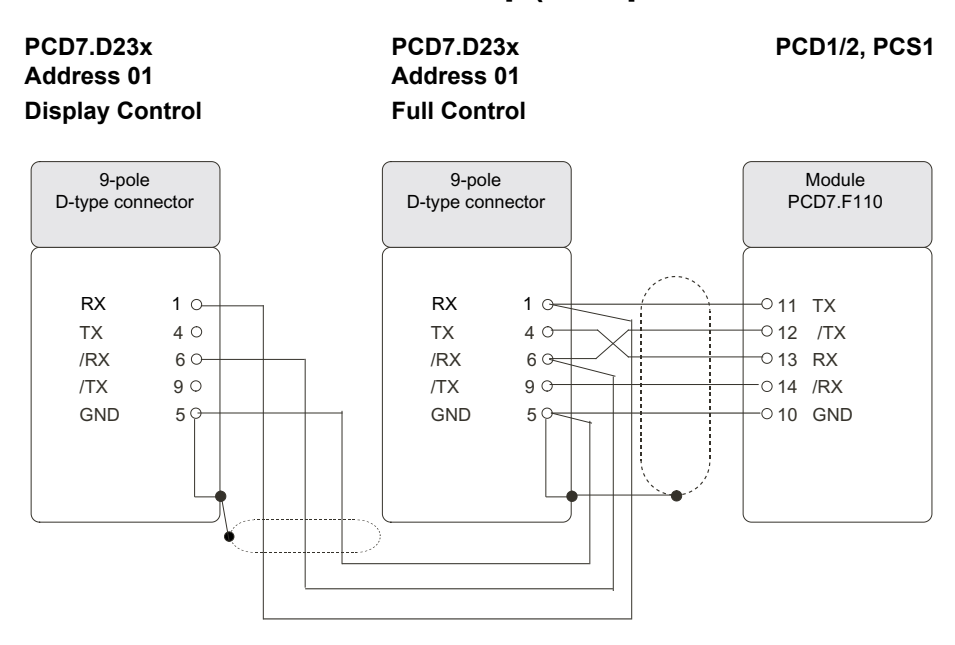

#### 2.4.4 Connection in RS-232 ( with Handshake RTS/CTS) for an autonomous version without 24 VDC power supply

Connection between terminal PCD7.D23x and PGU socket

**PCD3 or PCD4**  $TxD$  20  $RxD$  3  $\odot$ SGND  $5^\circ$ CTS 7 O RTS 80  $-02$  RxD  $-0.3$  TxD  $-05$  SGND  $-07$  RTS −○ 8 CTS<br>--⊙ 9 +5V /Rx 6  $\circ$  +5V 9-pole D-type connector (male) Cable RS 232  $\begin{array}{|c|c|c|c|c|} \hline \quad & 9\hline \end{array}$  9-pole D-type connector (male) Shield housing  $\begin{array}{ccc}\n\bullet & \bullet & \bullet\n\end{array}$  Shield housing

**PCD7.D23x PGU: PCD1, PCD2,**

- $+5$  V of the PGU is mapped on Pin 6 (/RX) of the D-sub 9 of the terminal
	- Power consumption (5 V / max 500 mA)

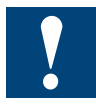

- Cable maximum one meter length is recommended
- No external supply 24 VDC (in parallel) must be present
- Increase the contrast of the graphics-display in the setup menu of the terminal
- EMV test is not vet released

# <span id="page-24-0"></span>3 Communication mode setting

# 3.1 Serial mode – Baudrate and Controls

The selected Saia PCD® communication mode and PCD7.D23x communication settings in the setup menu must match.

The Saia PCD® communication mode (MC0/1/2/4/5) is selected in the HMI using the HMI set-up screen:

- MC0: Duplex, No handshake, with optional manual RTS/CTS use on RS-232
- MC1: Duplex, Automatic Hardware (RTS/CTS) Handshake, RS-232 only
- MC2: Duplex, Software Handshake (XON / XOFF)
- MC4: Half duplex for RS-485 / 422, and for RS-232 with RTS transmit direction control
- MC5: MC4 mode for devices with reduced turn-around delay (Fast RS-485).

The PCD7.D2xx communication modes are set in the set-up menu:

- RS-232 RTS/CTS: Duplex, Full Hardware Handshake (RS-232 only)
- RS-232 None: Duplex RS-232 with RTS only, no Handshake on RS-422
- RS-422/232 XON/XOFF: Duplex full handshake
- RS-422/232 XON/XOFF(R): Duplex XON/XOFF Reduced
- RS-485 FTP: Half duplex Free Terminal Protocol
- RS-422 FTP Multi-drop: Half duplex Free Terminal Protocol

In the reduced handshake modes the PCD7.D23x receive buffer is protected for receive buffer overflow by the RTS detection on the CTS input of the Saia PCD®, or XON/XOFF reception control on the Saia PCD®, but the Saia PCD® receive buffer goes unproteced.

In the XON/XOFF full protocol the XON/XOFF reception requires special escape parsing (XON: ESC-[, XOFF : ESC-], ESC: ESC-ESC) in the Saia PCD® transmission and reception.

# 3.1.1 Standard modes (available with D23x, FW 25)

**RS-232** (with or without handshake)

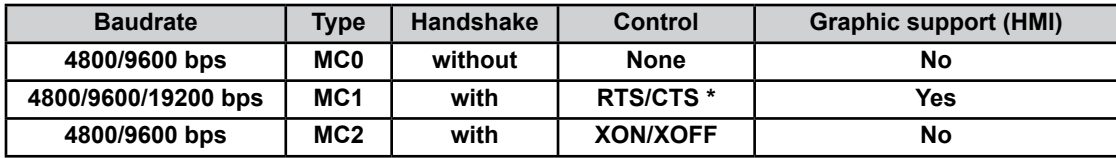

\*Recommended in the most applications RS-232 (with handshake)

#### **RS-422** (with handshake)

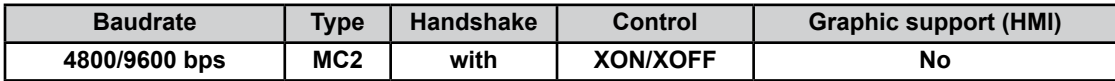

#### **RS-485 Free Terminal Protocol** (without handshake)

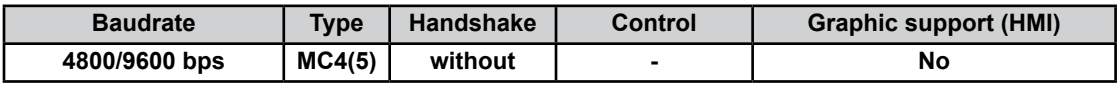

# <span id="page-25-0"></span>3.1.2 Special modes (available with D23x, FW 25)

# **RS-232/RS-422 with XON/XOFF (R) reduced**

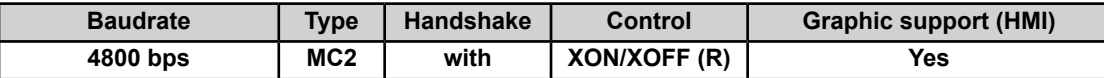

#### **RS-422 with Free Terminal Protocol (Multi-Drop)**

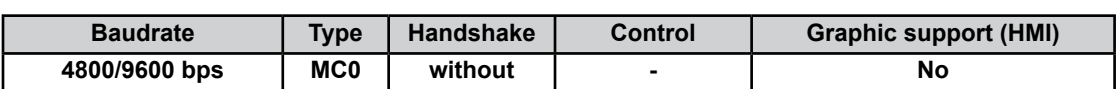

The reduced XON/XOFF mode is a save, non locking, XON/XOFF mode with the PCD7.D23x always responding. If using XON/XOFF, it is recommended to use this re- duced mode, especially if you notice that after some time of use you have to switch the power off and on again to get the PCD7.D23x responding again. In this mode, the traffic from the Saia PCD<sup>®</sup> to the PCD7.D23x is supervised by flow control, in the other direction, from the PCD7.D23x to the Saia PCD®, there is no flow control

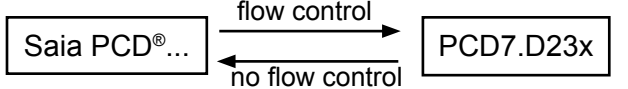

# <span id="page-26-0"></span>4 Software

The terminal interface can be in different operation modes:

# **Direct mode:**

The direct mode is the default full duplex mode with key code directly sent if the buttons on the PCD7.D231 or PCD7.D232 are pushed or the rotary wheel assembly on the PCD7.D230 is used. Commands go unconfirmed (no handshake).

# Setup menu mode:

 If at power-up an arbitrary key (except the switch key) is kept pushes the dis play enters in the setup menu mode with built-in menu browser. No key code is sent. No commands are received. This mode is used to set the communication and contrast settings. At the PCD7.D231 and PCD7.D232 this mode can also be entered using the Info key at run time.

# **Free Terminal Protocol FTP mode:**

The Free Terminal Protocol FTP mode is an alternative half duplex mode with key codes buffered. The last entered push buttons or turns / pushes on the rotary wheel assembly are returned at request (poll) if the terminal is set to ac tive before. This is used for half duplex RS- 485. Selection goes over the setup menu.

# Serial Data/Setup protocol:

 The serial data/setup mode is an alternative full duplex mode with confirmed command sending (handshake). In this mode, key code sending is inhibited. Switching from the direct mode (no handshake, keys active) to the serial data/ setup mode (handshake, no keys sent) and vice-versa is done by serial com mands.

The PCD7.D23x may also be in a special alarm indicating mode if internal testing did not pass. In this case contact SBC.

# 4.1 Basic commands

# 4.1.1 The PCD7.D23x return codes in direct mode

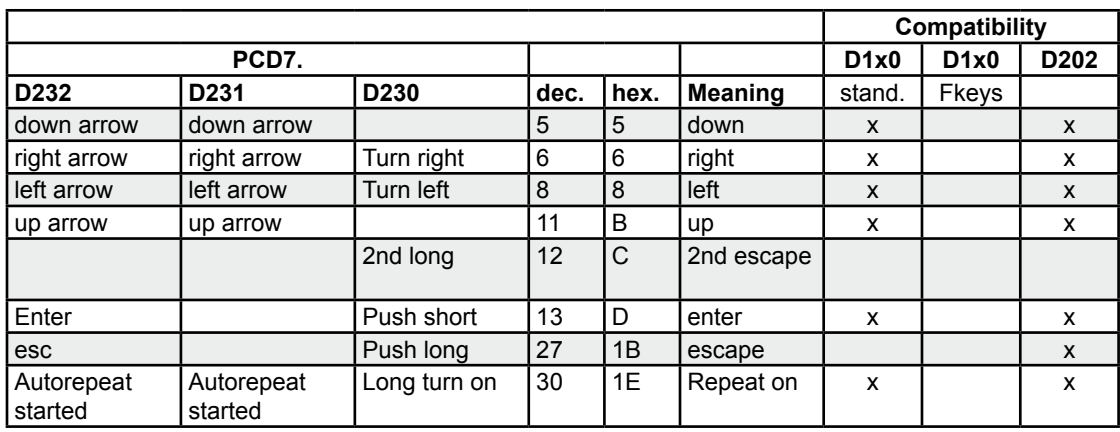

# Basic commands

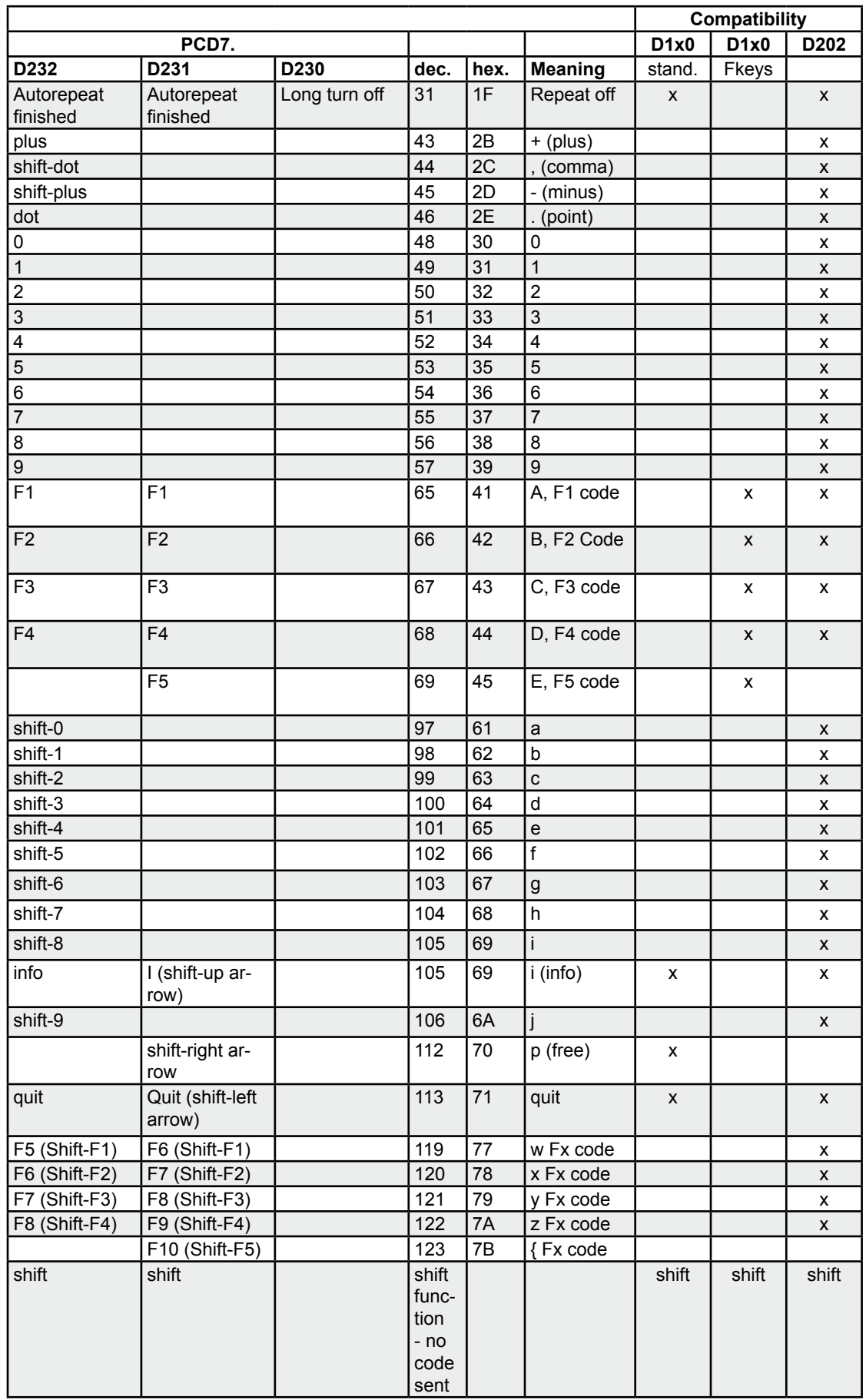

<span id="page-28-0"></span>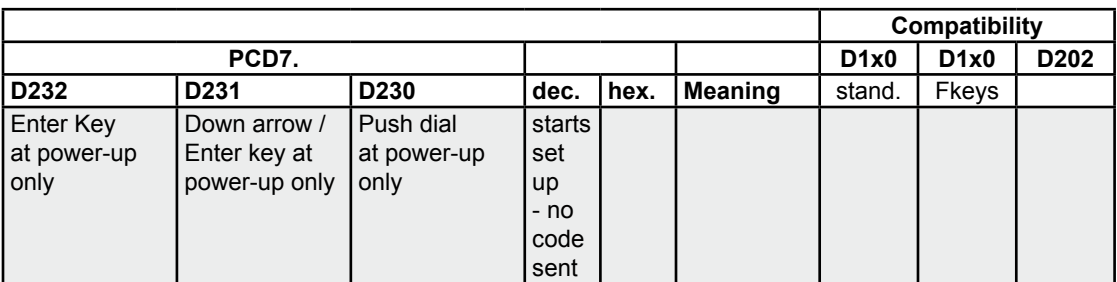

If on the PCD7.D231 and PCD7.D232 key repetition is enabled the key code transmission can be repeated holding the key for a longer time.

The first repetition occurs after 0.7 Sec.

The following repetitions occur at 8 repetitions / second rate.

Above this a secondary auto-repeat started indication (0x30) may be sent. If enabled this is sent after App. 3 Sec.

The joining auto-repeat indication off (0x31) is sent at button release.

The same indication is sent by the PCD7.D230 if the rotary wheel is turned continuously in one direction (turn long).

This indication is used by the HMI to switch the decimal entry position of data for faster entry.

This second indication and the auto-repeat can be switched on and off independent of each other, and the auto-repeat can be set on all keys or on cursor keys only by advanced commands.

For more information see Chap.4.6.2.

# 4.1.2 The PCD7.D23x display return set

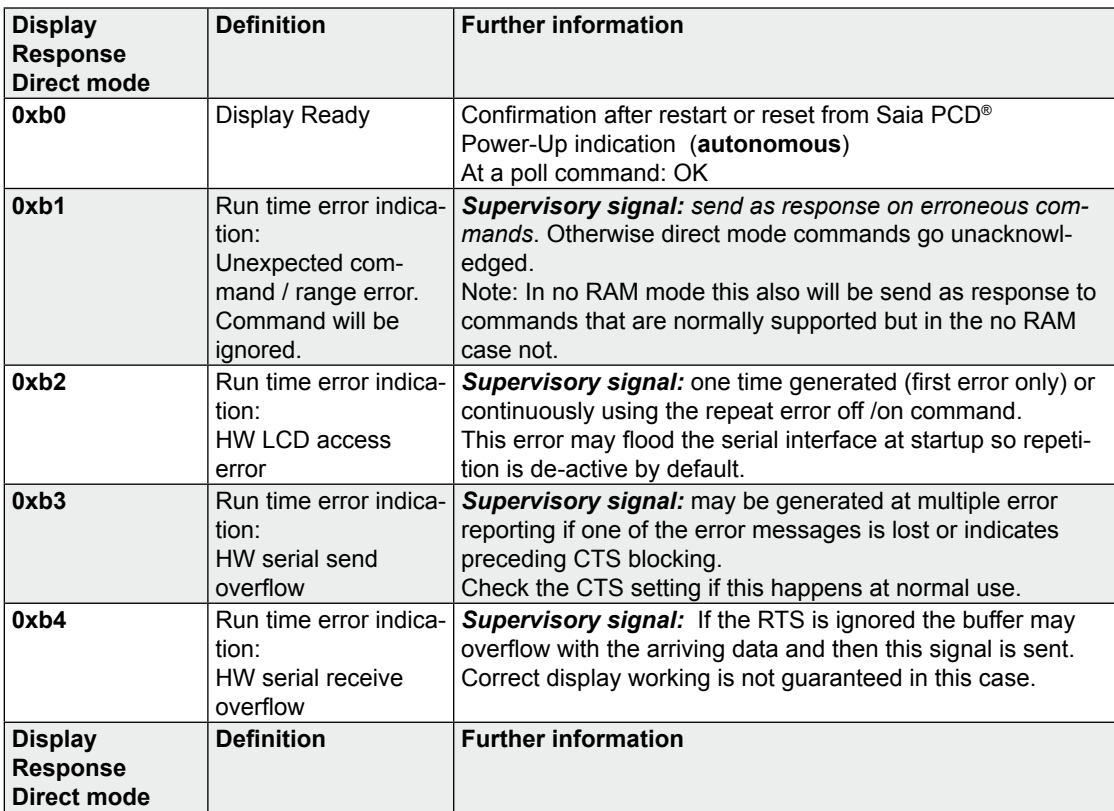

<span id="page-29-0"></span>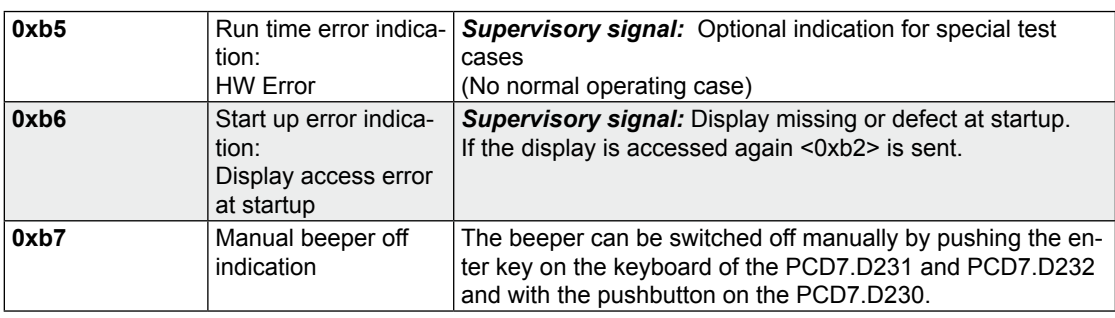

At a poll the last sent indication is sent back again as response as long as in between no other error occurred.

The use of synchronisation at start-up is not only essential to get the display showing the sent characters at the right position without swallowing the first entry commands. It is also essential at the restarts of programs as used in the Saia PCD® IL restart cold command. In this case the display may be at another baud rate setting or in the setup mode, which only can be reset using appropriate control commands after proper detection of the PCD7.D23x start-up.

If it is not sure that the PCD7.D23x is not in the data/setup mode always a set back to direct mode (<ESC>D) has to be send before the restart cold (<ESC>@G) or restart cold with default (<ESC>@C) command is called.

# 4.1.3 Serial lock command to acces in the setup mode

While the PCD7.D23x is running, the access to the setup mode may be switched off (locked) using the serial lock command (ESC@g1/ESC@o1). The serial locking setting is permanently stored so this locking can have been done any time before.

The serial lock mode can be reset by the serial unlock command (ESC@g0/ESC@o0), the serial command restart cold with defaults (ESC@C) or by a renewed power-up, and calling the 'Set to default' option in the setup menu.

Manual for PCD7.D23x │Document 26 / 795  EN10 │ 2013-10-14

<span id="page-30-0"></span>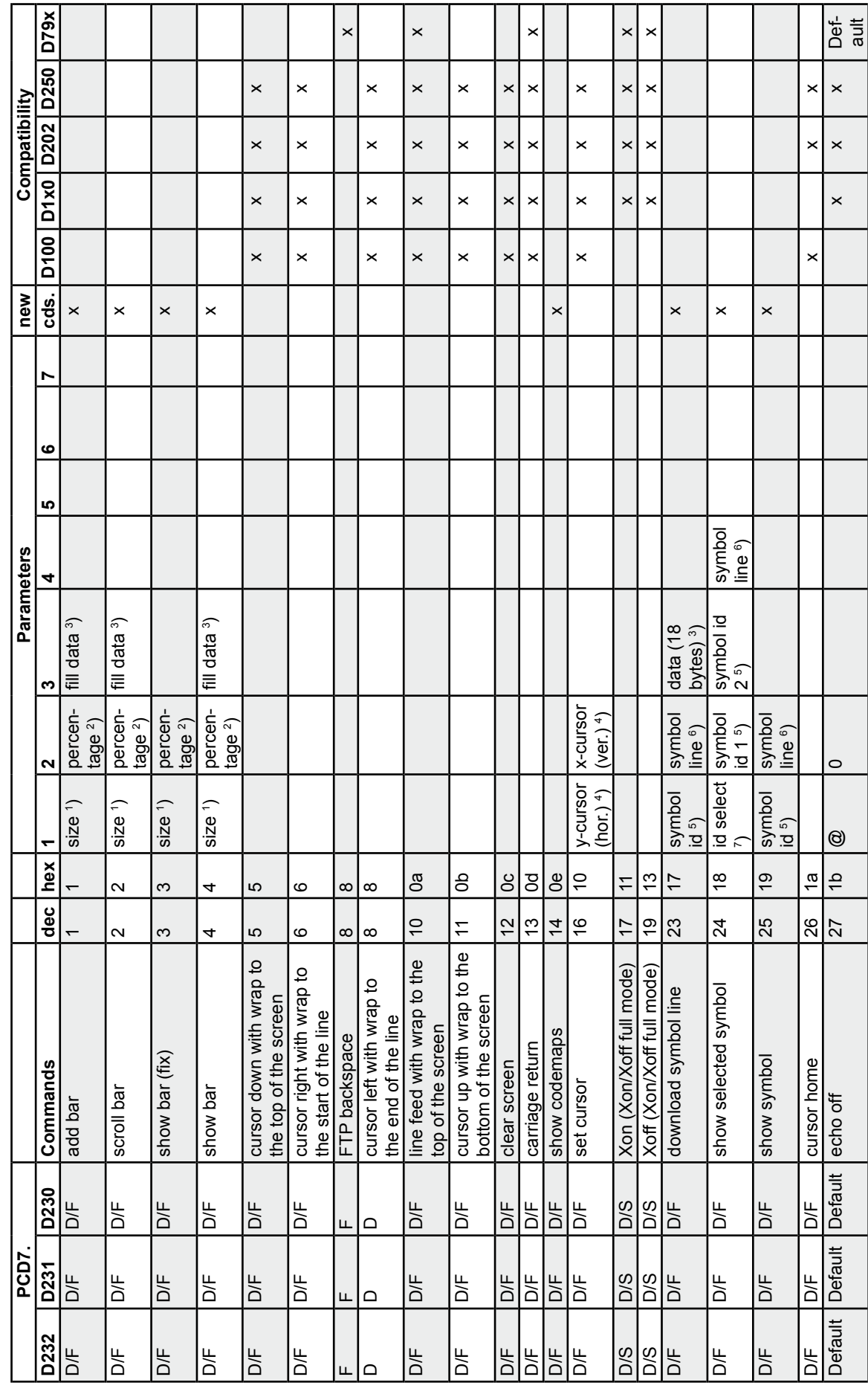

T

 $\mathbf{I}$ 

**4**

 $\mathsf{I}$ 

 $\mathbf{I}$ 

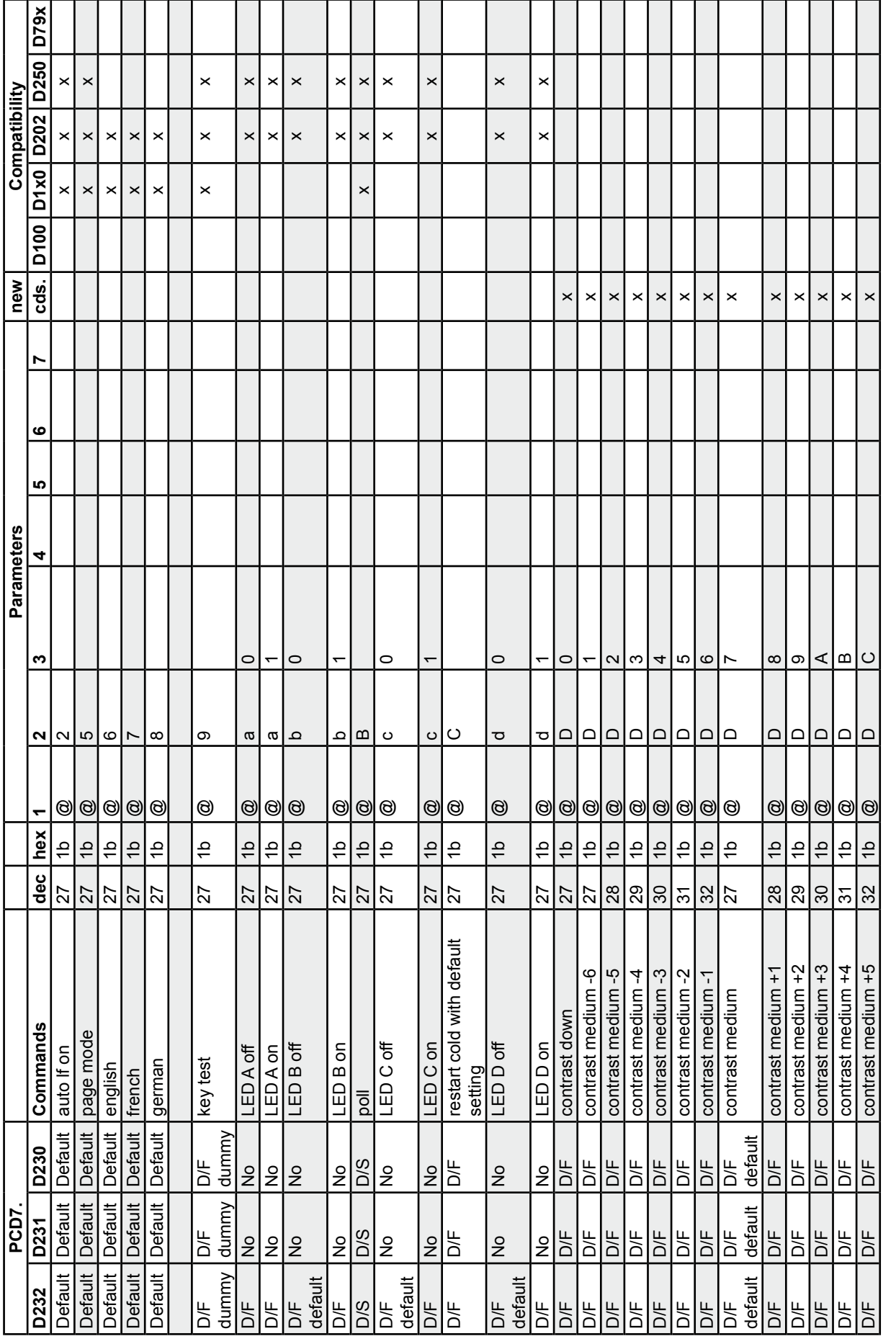

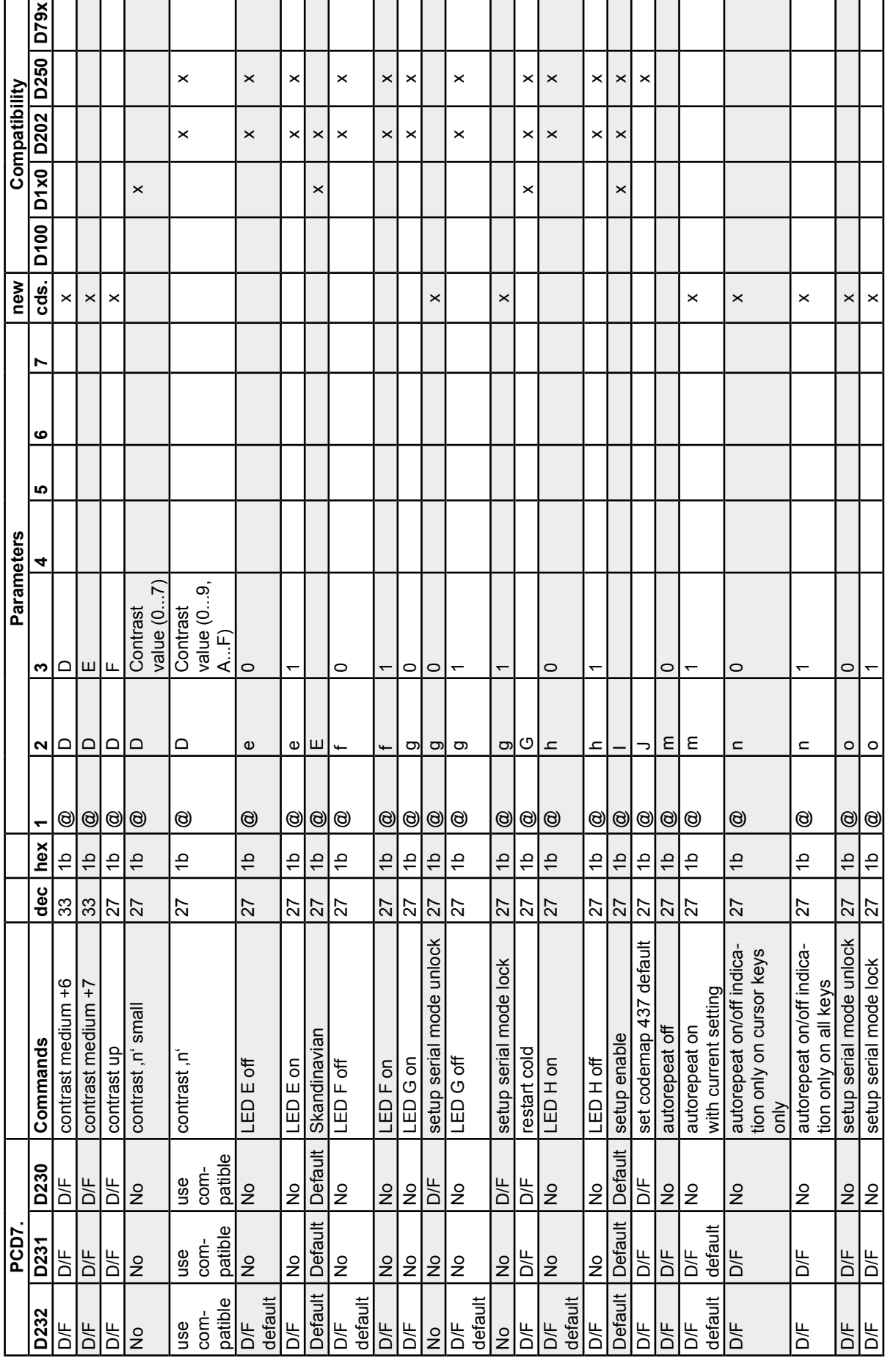

**Software** 

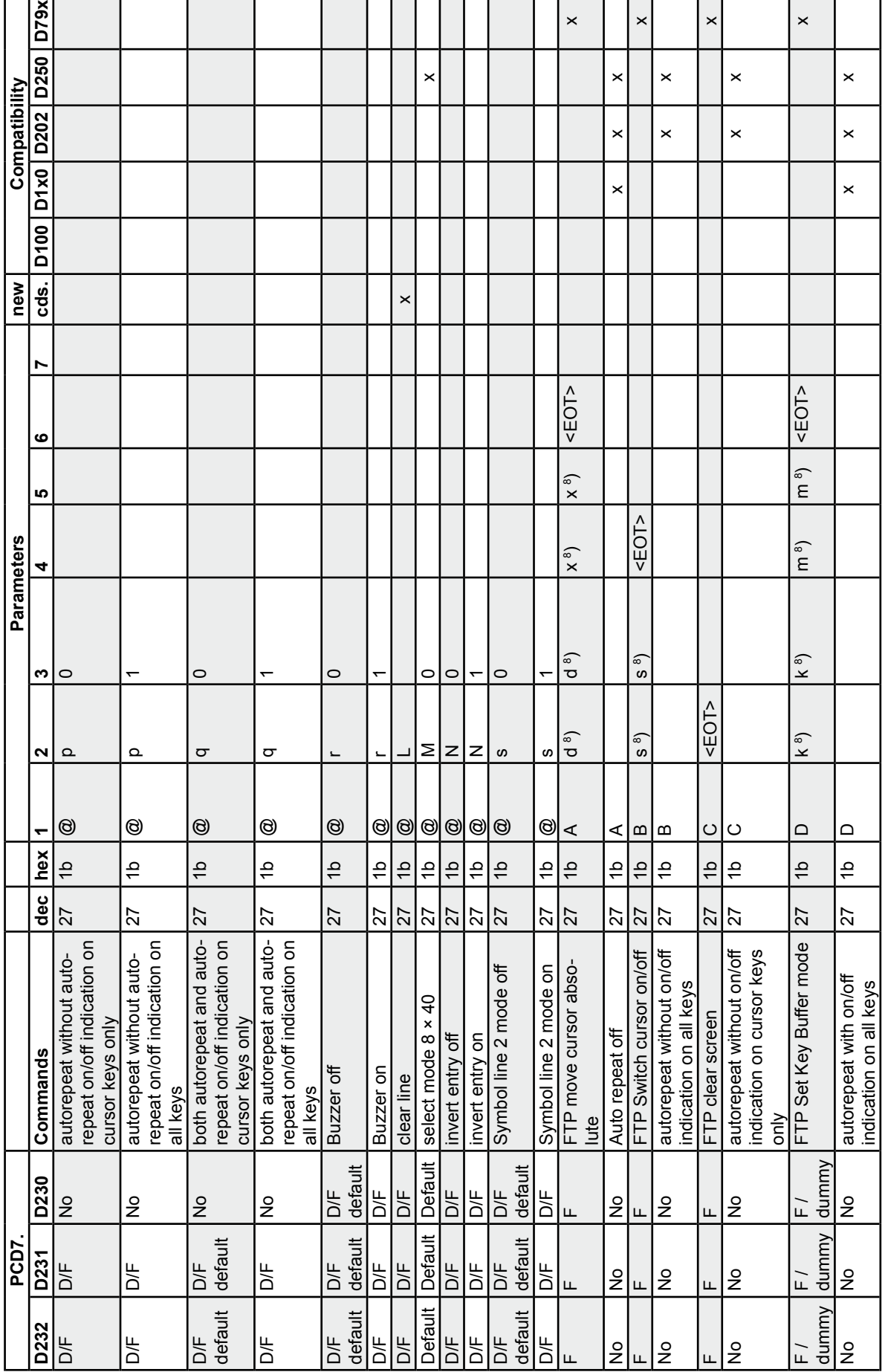

**Software** 

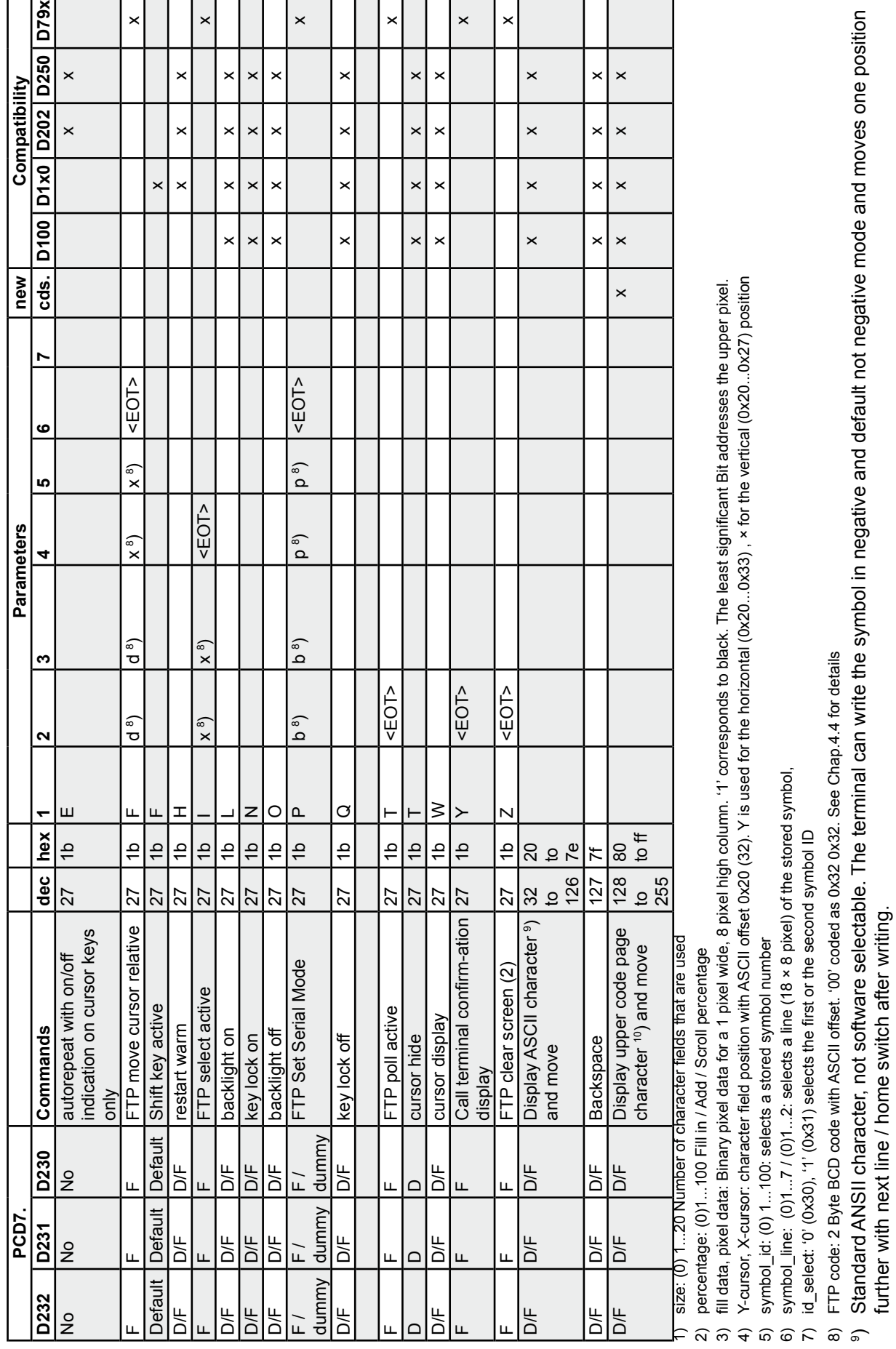

<sup>9</sup>) Standard ANSII character, not software selectable. The terminal can write the symbol in negative and default not negative mode and moves one position

further with next line / home switch after writing.

**4**

- FTP command FTP command
- Direct command D Direct command  $\mathsf{L}\,\,\mathsf{\Omega}$
- Direct & FTP command D/F Direct & FTP command
- Direct and Setup command D/S Direct and Setup command

# **Advanced Commands** 4.3 Advanced Commands  $4.3$

Manual for PCD7.D23x │Document 26 / 795  EN10 │ 2013-10-14

<span id="page-35-0"></span>At a poll command in data/setup mode code 0x16 0x30 is returned. This can be used for mode synchronisation. At a poll command in data/setup mode code 0x16 0x30 is returned. This can be used for mode synchronisation. In this mode handshake is used with code 0x16 0x30 (DLE-0) as OK indication. Key detection is not active. In this mode handshake is used with code 0x16 0x30 (DLE-0) as OK indication. Key detection is not active. The terminals switch in the serial data/setup mode with the data/setup mode command (ESC S). The terminals switch in the serial data/setup mode with the data/setup mode command (ESC S) At a poll command in direct mode code 0xb0 is returned. At a poll command in direct mode code 0xb0 is returned.

The commands are not used with the HMI. The commands are not used with the HMI.

For more details on these commands contact SBC for the full programming reference. For more details on these commands contact SBC for the full programming reference.

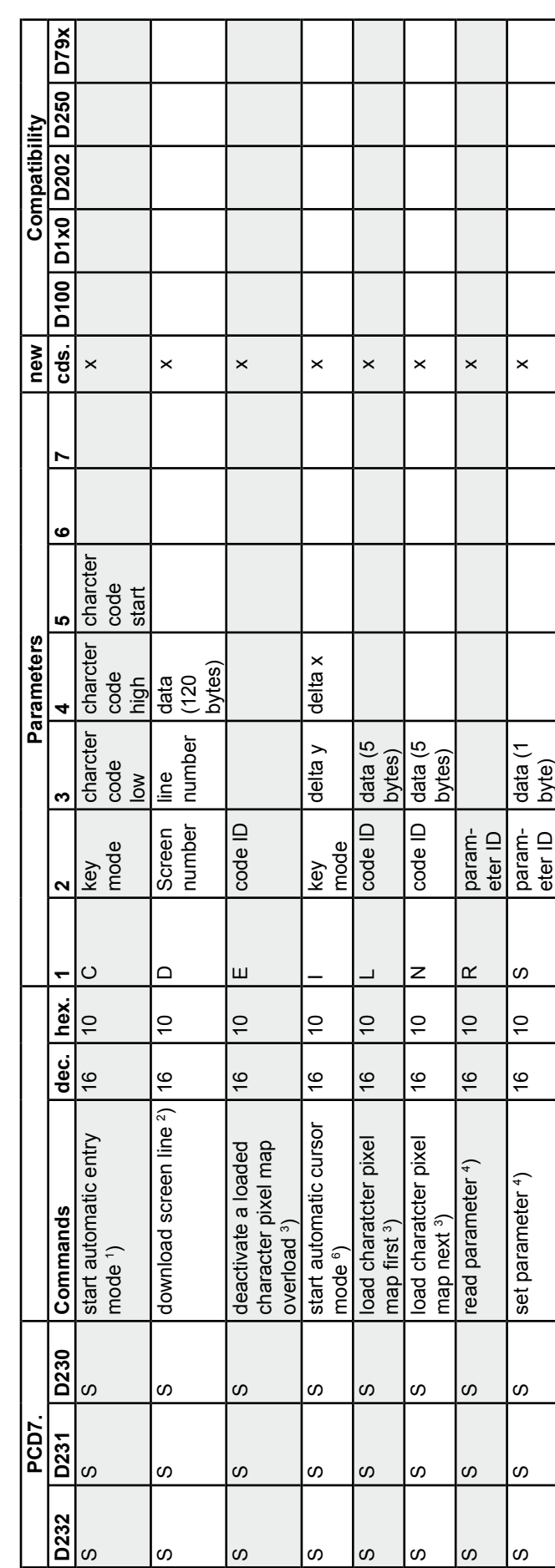

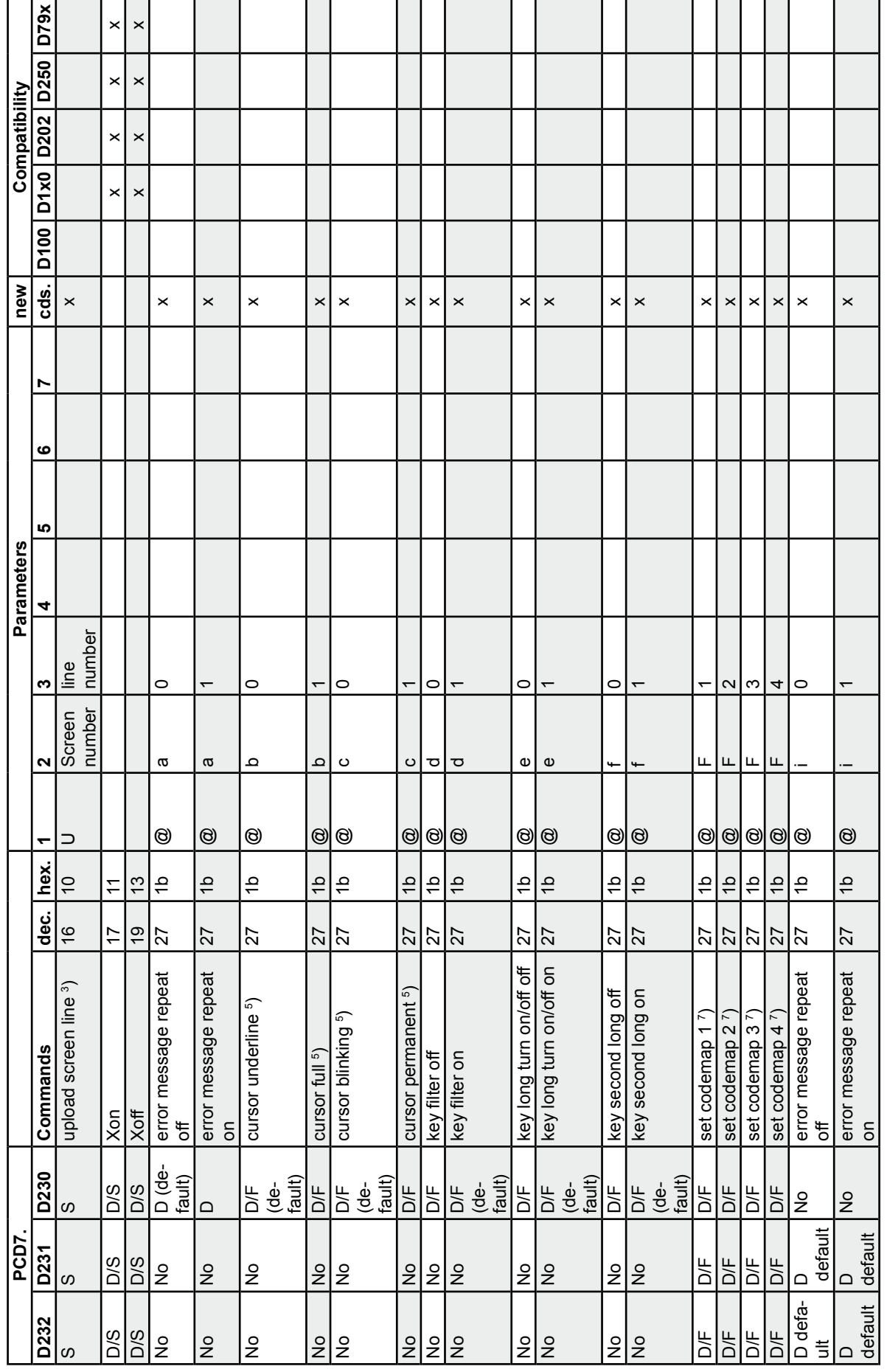

**Software** 

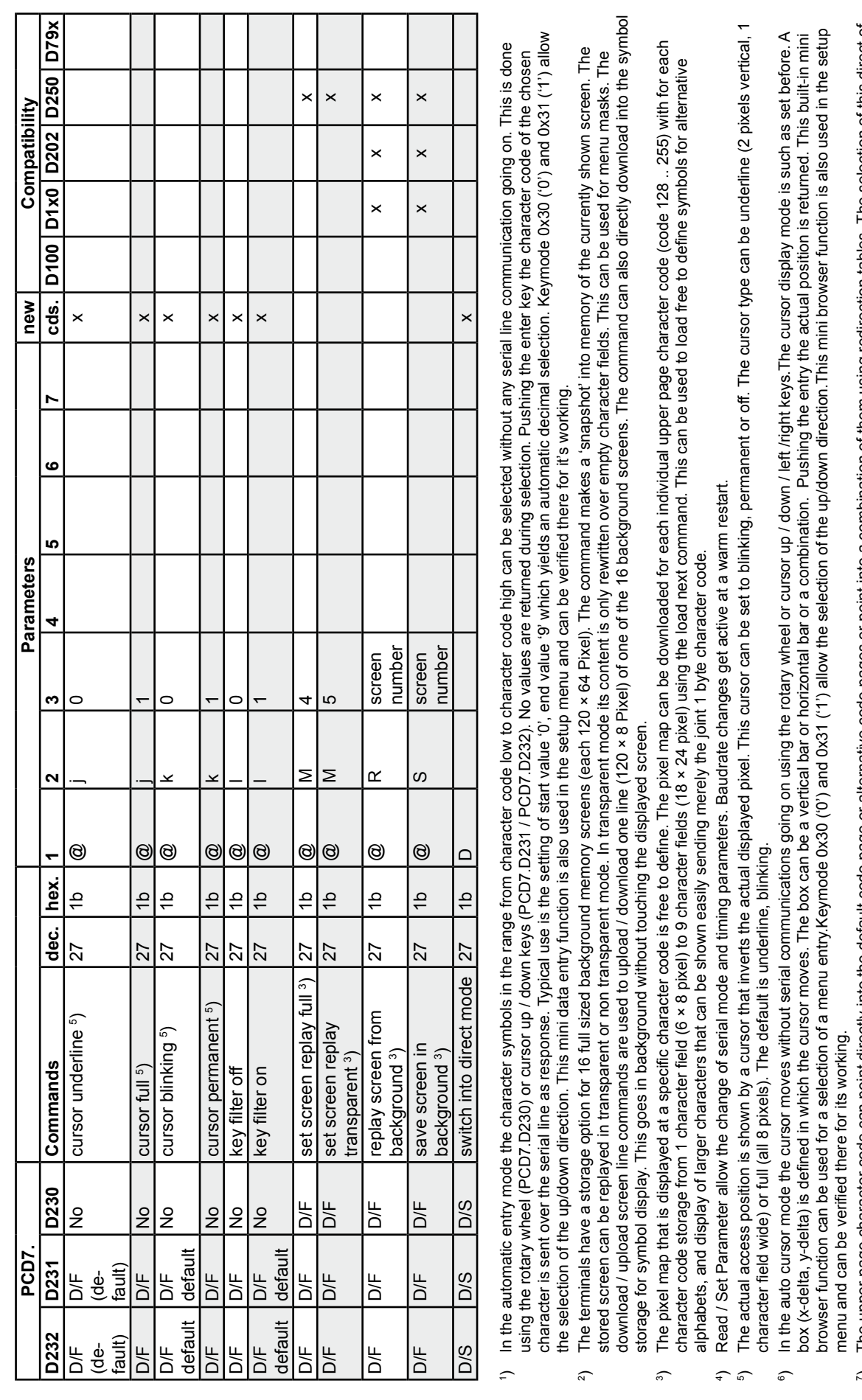

Manual for PCD7.D23x │Document 26 / 795  EN10 │ 2013-10-14

**4**

Advanced Commands

- <span id="page-38-0"></span>D/F Direct & FTP command
- D/S Direct & Setup command
- S Setup command

# 4.4 Free Terminal Protocol Mode

To be able to use the RS-  485 as half duplex interface, the PCD7.D23x have to be used in a "Free Terminal Protocol" Mode (PCD7.D79x compatible).

In this serial command mode: **by default no responses will be sent.**

- Key responses are buffered
- The other responses as found in the PCD7.D23x direct mode protocol are thrown away and not sent.

After a special activation code has been received the buffered responses can be requested using a serial poll command. The PCD7.D23x will never send something at it's own initiative.

# **Note that with this free terminal protocol direct control of PLC-controlled processes by the key assembly is not possible as (due to necessary polling) considerable delays in the response may be found.**

The interface is compatible with the PCD7.D790 and PCD7.D795 text terminals for "protocol free" use. Additionally, in this "Free Terminal Protocol" Mode a limited set of commands out of the direct mode command set is included.

Graphical use over the data / setup mode commands is not possible in this mode: The Free Terminal Protocol Mode is a text only mode, the graphical access is not supported.

In the Free Terminal Protocol Mode normally the PCD7.D23x terminal is always active if the terminal address is set to "0". If the terminal address is not set to "0" it is only active after reception of the activation command. The related commands are:

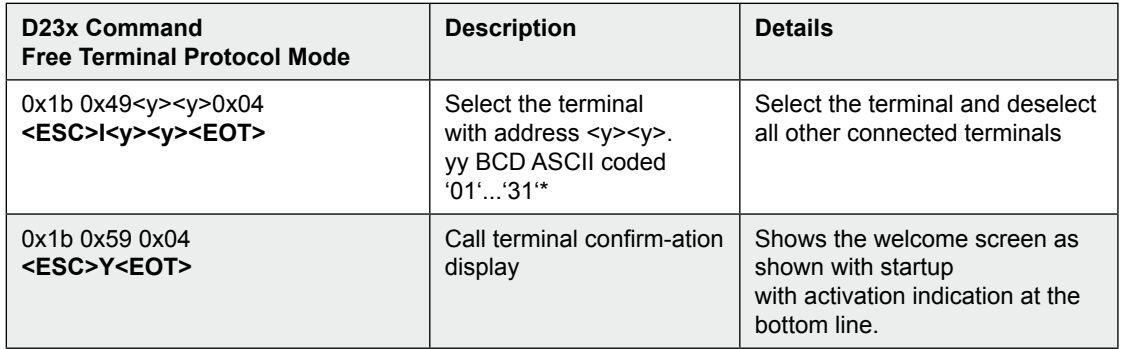

\* Example: Value 1 is coded as 0x30 0x31 ('01')

The activation address of the PCD7.D23x is set in the setup menu.

**If the activation address is set to '00' the terminal will be always active**. The selection / de-selection command will be ignored.

This can be used on a point-to-point configuration, or at a **multi-drop configuration** with a number of passive displays showing the same information in parallel.

An inactive terminal will ignore all other commands and only react on the select command. In inactive state also all key entries are lost. In active state the terminal will react on all commands.

Key entries are queued and can be requested using the Free Terminal Protocol poll command.

# **Free Terminal Protocol Mode display commands**

If the PCD7.D23x is set active most direct mode text display commands are supported.

In addition to that, compatible to the PCD7.D795, the following special commands are added:

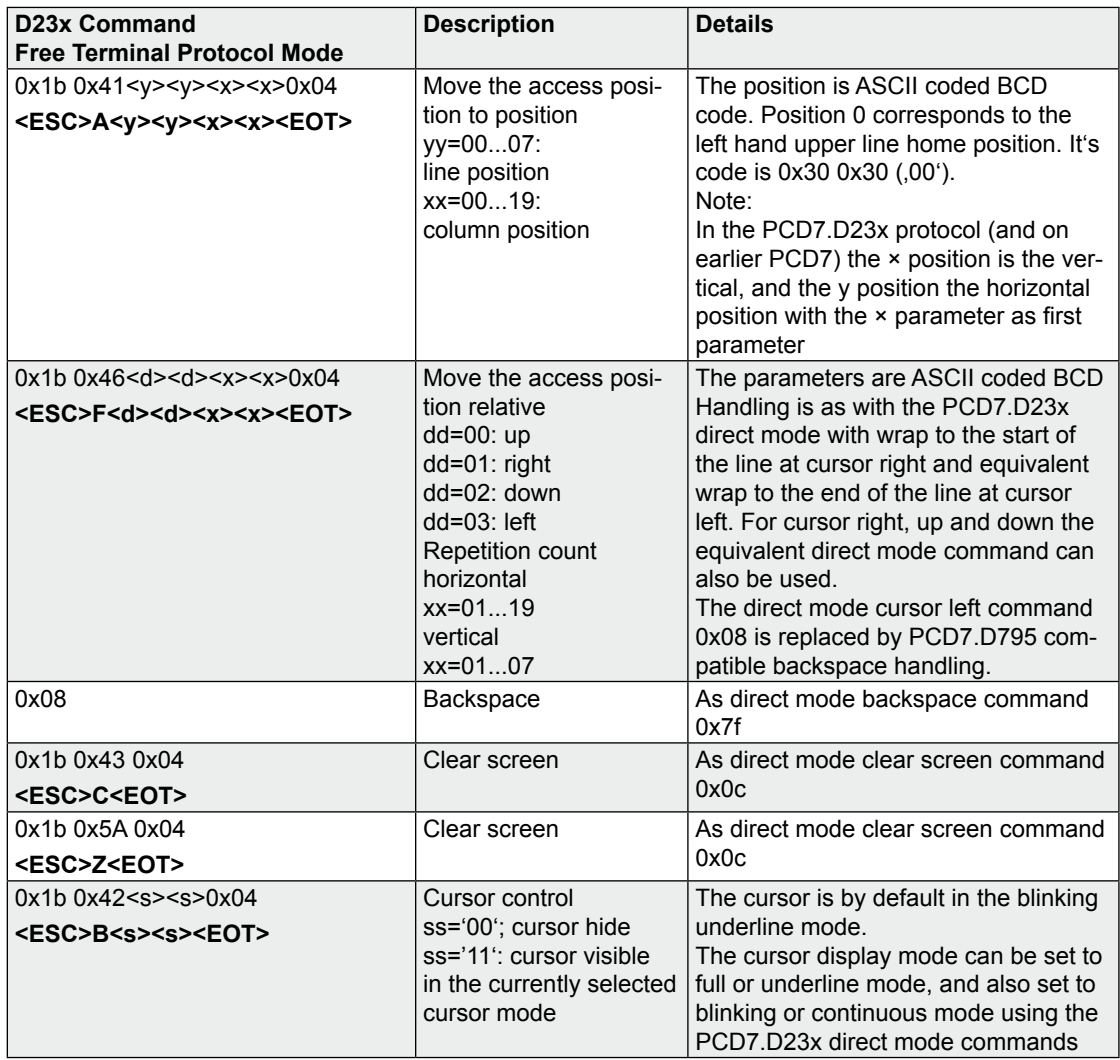

# **Free Terminal Protocol Mode compatibilty aspect**

The Free Terminal Protocol Mode is compatible with the command set of the SBC

PCD7.D79x series, the so called protocol free terminals series, with some exceptions:

- Another key assembly is used with adjusted code setting
- The <ESC>Dkkmm<EOT> key buffering modification command of the PCD7.D79x is parsed but ignored.
- The <ESC>Pbbpp<EOT> communication parameters modification command of the PCD7.D79x is parsed but ignored.
- At the <ESC>T<EOT> poll command a protective turn around delay is used which makes it useable on all driving equipment.
- A RS-422 / RS-485 multidrop mode is supported for parallel display on pas sive and active terminals (usually using address 0 setting, but essentially free to chose).
- Point to point is also on RS-232 possible, even with RTS half duplex RTS transmission control if wanted.
- A large extension of the command set using shared PCD7.D23x direct mode commands can be used. This includes background menu screen use, enlarged cursor visualization control, and the use of different code maps for alternative language and standard DOS graphical symbol display.

The PCD7.D23x has been designed for serial line handshake use and must be driven with proper timing in the non-handshake free terminal protocol mode.

#### **Free Terminal Protocol Mode key polling handler**

The key handler is compatible to the PCD7.D23x with the same events detected and forwarded.

As long as the terminal is active, all key events are stored in a buffer. They are never sent on the terminal's initiative.

The values are returned on a poll request only, on a first in first out base.

The used command is

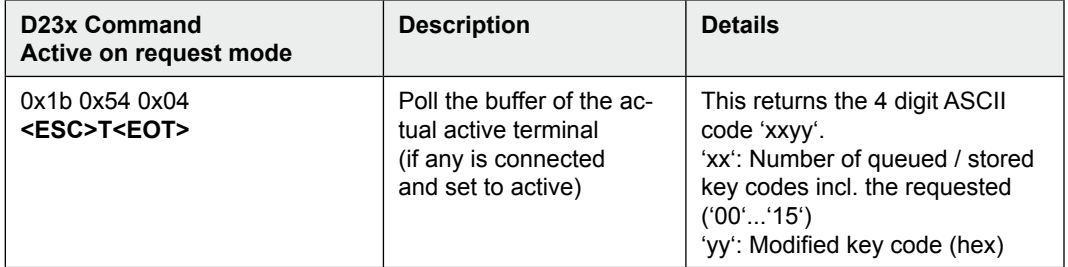

The terminal returns the the answer with a delay that can be reconfigured with advanced commands only. For advanced command programming and use other than with the HMI contact SBC for the programming details.

With the 20 ms default setting the timing is:

Before start of transmission:

- Minimal turnaround time: 10 ms
- Maximal turnaround time: 20 ms

After finishing tranmission:

Maximal hold time:  $<$  5 µsc (start of last hold Bit triggered)

The number of stored event is limited to 4. In the PCD7.D795 it's 63, but that would lead to an unworkable lock up. If the count "00" is returned it means that no key event has been entered in between. If the count "4" is returned it means that key events may have been lost.

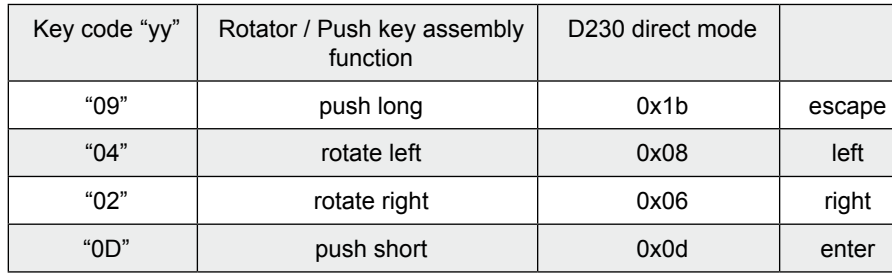

The modified key code is as follows:

A ring buffer is used, at queue overflow the last recent entries are lost.

# <span id="page-42-0"></span>4.5 Return codes in FTP mode

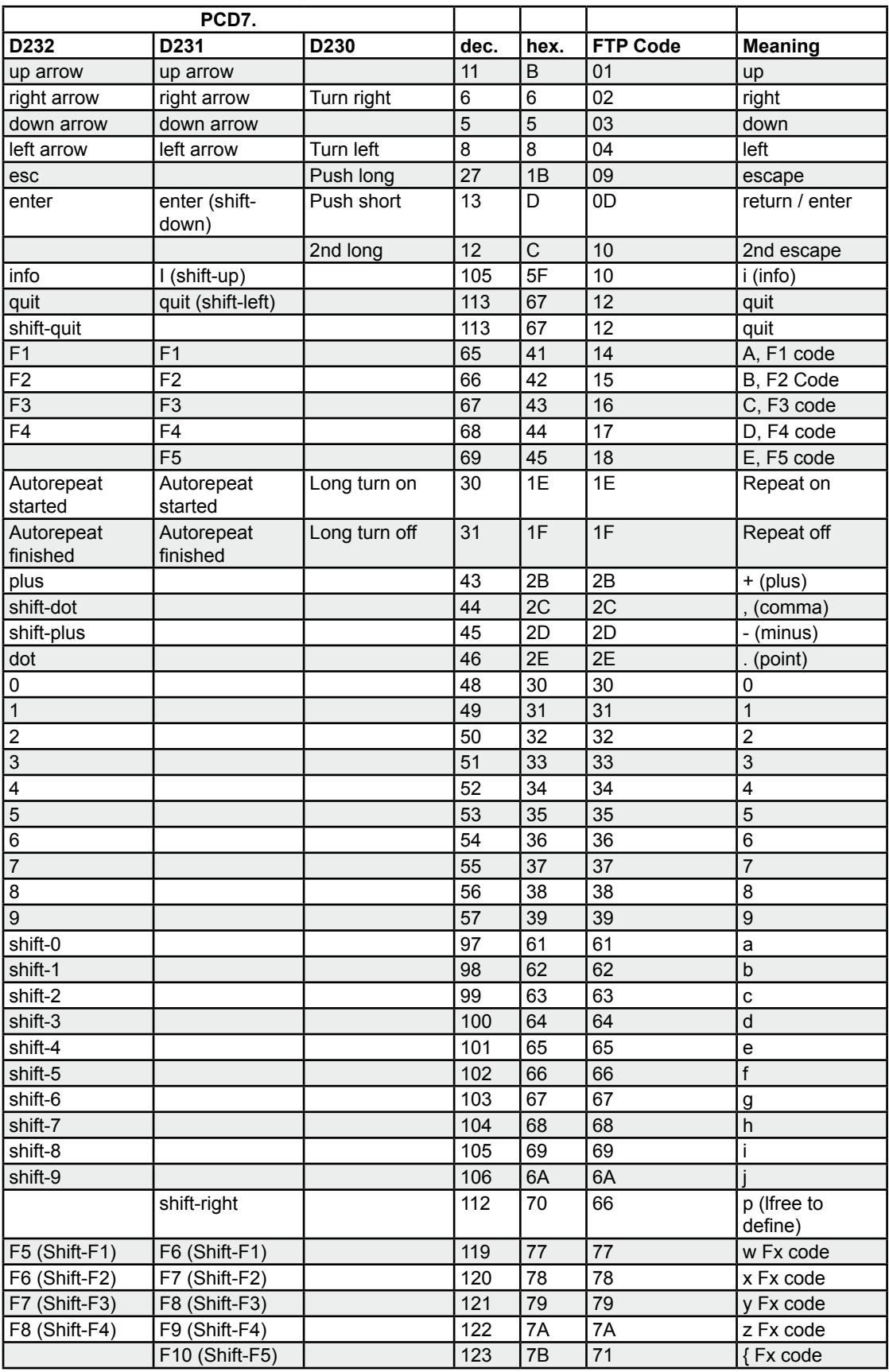

# Return codes in FTP mode

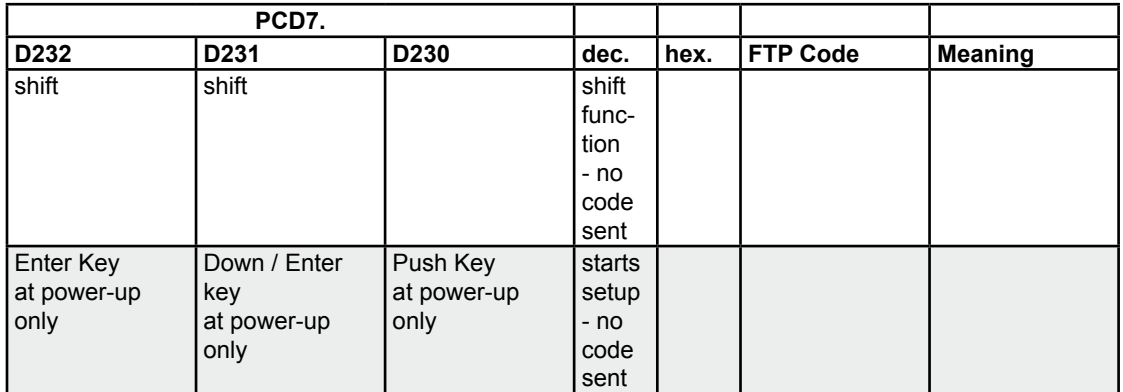

**4**

# <span id="page-44-0"></span>4.6 Compatibility between PCD7.D202, D160/170 commands and PCD7.D232, D231 commands

# 4.6.1 PCD7.D202, D160/170 (and D250) commands no longer used with the PCD7.D232/D231 terminals

These commands are mainly test commands as "display test", "hardware test", "demonstration display", "LED test"… which are not basic commands.

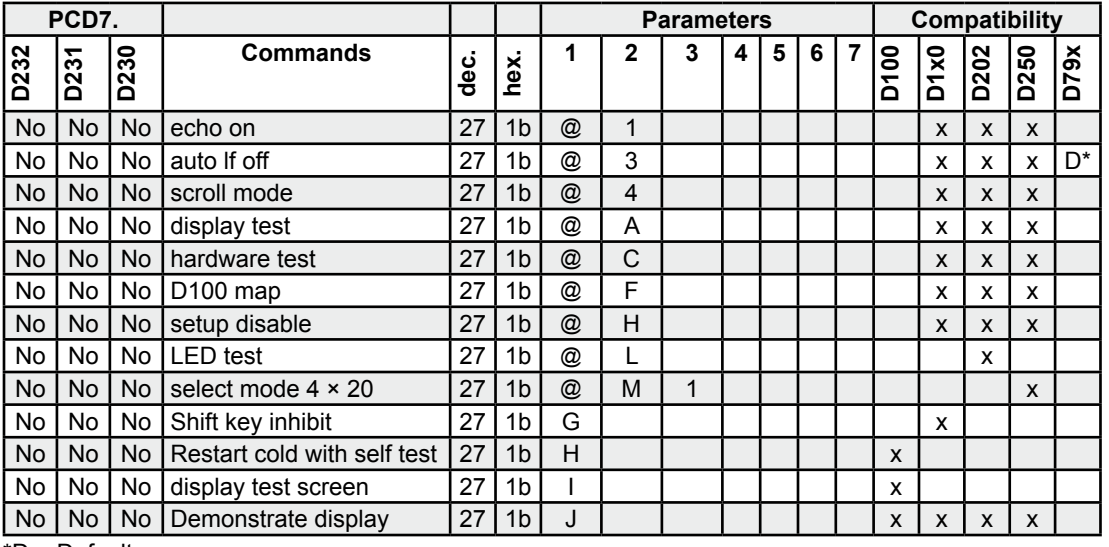

\*D = Default

# 4.6.2 Auto-repetition upgrade commands

The PCD7.D202 knows 5 key repetition mode commands (<ESC>A…<ESC>E), see manual 26/746. The PCD7.D169/170 knows 2 key repetition mode commands (<ESC>A and <ESC>D) see manual 26/753.

These command codes are used in the D23x for other purposes and reserved for simultaneous use in the FTP mode.

With an added general command for convenience a total of 8 repetition-control commands are implemented. The used codes are:

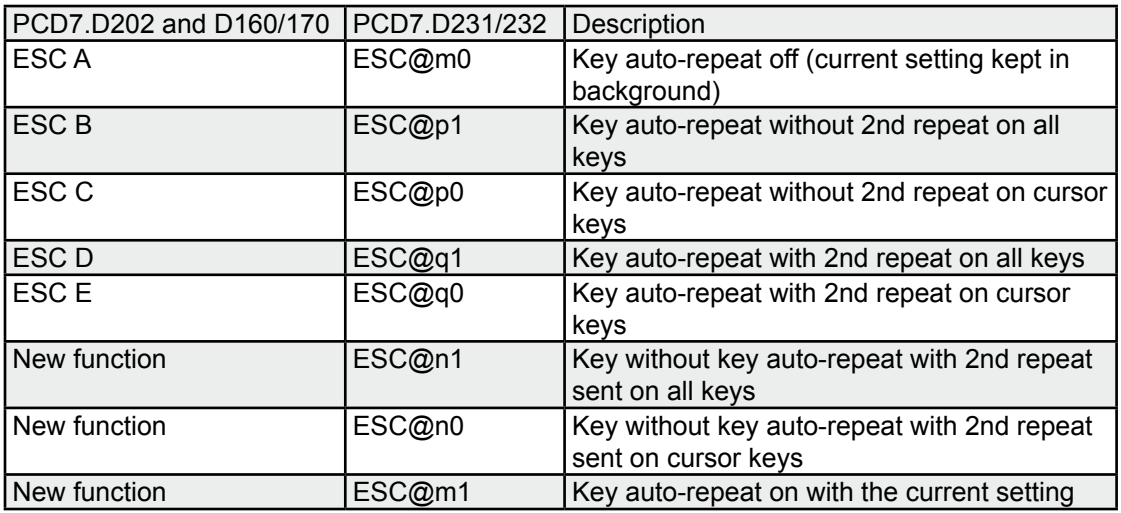

# <span id="page-45-0"></span>5 Handling

# 5.1 Setup Menu

# **How to enter into the "Setup menu"?**

- D230: Press the single knob at the display of the version indication to power-up
- D231 and D232: Press any key (excepted Shift key) at the display of the ver- sion indication to power-up
- D231 and D232: Press (Shift info) at running display

# **PCD7.D230, D231 and D232**

By default the terminal is delivered with full access to the setup menu. That means that each parameter can be changed. In the HMI-Editor it's possible to activate and deactivate a command which allows the access or not to the setup menu.

Setup locked: No access to the setup menu at run time. Calling power-up the serial mode settings are locked.

Setup unlocked: Access to the setup menu at run time with full possibilities to change the serial mode with it

# **How to unlock the setup menu in the setup?**

Select the line "back to defaults" and press the single knob or enter key

# **How to navigate into the "Setup menu"?**

# **PCD7.D230**

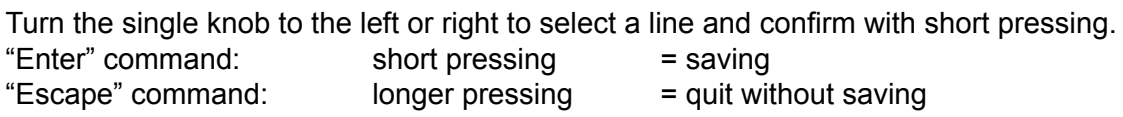

# **PCD7.D231 and D232**

Press up and down arrow-keys to select a line and press "enter" key "Enter" command:  $\left(\text{shift} + \blacktriangledown\right)$  or  $(\blacktriangleright)$  = saving "Escape" command:  $(ESC)$  or  $(4)$  = quit without saving The selection of the "baudrate" and the selection of the "mode" have to be confirmed by a second pressing of the single knob or on the "enter" key.

# **PCD7.D230**

Turn on single-knob to select **"Show Information"** and press the single knob.

#### Setup menu

**"Show Information"** (read only)

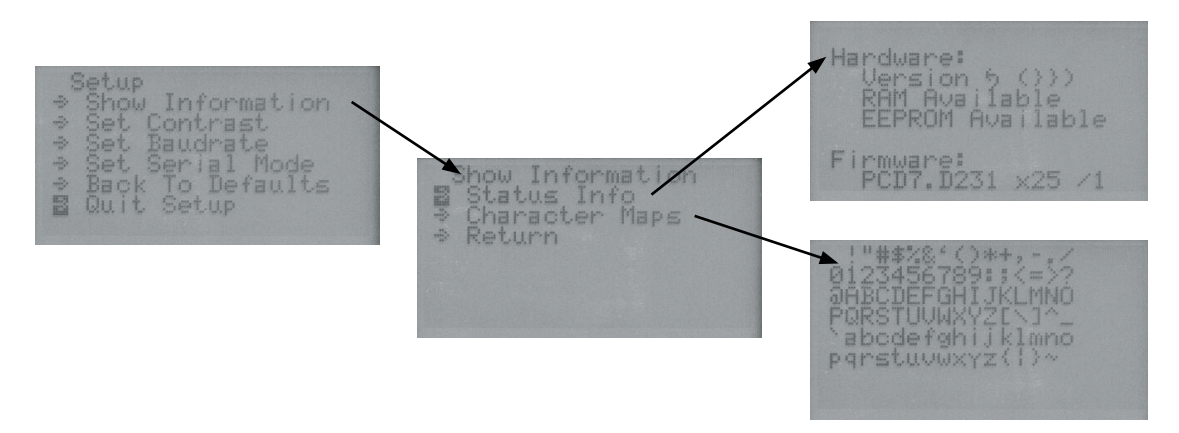

**"Status Info"** allows to show the hardware and firmware version\* and check RAM and EEPROM.

\*If a problem occures and in order to help you better , the "Technical Customer Service" needs to know the hardware- and firmware-version of the terminal as well as other information on the label sticks on the backside of the housing.

**"Character Maps"** allows visualising 6 windows of character maps that you can use with this terminal. (the 6 windows flash automatically)

**"Return"** allows to quit the window "show Information"

**"Contrast setting"** (Read and Write)

Contrast setting  $\mathbf{L}$  **EXECUTIVE EXECUT**  $\mathcal{A}$ 

#### **PCD7.D230**

**"Contrast setting"** adjusts the contrast by turning the single knob to the left or right. Press the single knob to save the setting.

#### **PCD7.D231 and D232**

**"Contrast setting"** adjusts the contrast by pressing the up and down arrow keys Press "enter" key to save the setting.

**"Baudrate"** (Read and Write)

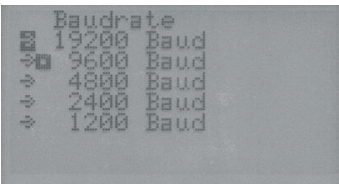

Set the baudrate according to the communications mode (see also chapter 4) to match baudrate of the Saia PCD® or PCS. (The baudrate is also set in the HMI-Editor.) **PCD7.D230**: Select the line by turning the single knob to the left or right. Press the single knob to select the baudrate and press the single knob once again to save the baudrate.

**PCD7.D231 and D232**: Select the line by pressing the up and down arrow keys Press enter to select the baudrate and press enter once again to save the baudrate.

**"Serial mode"** (Read and Write)

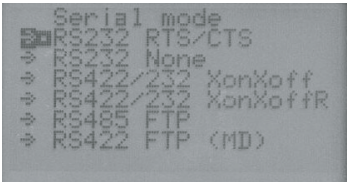

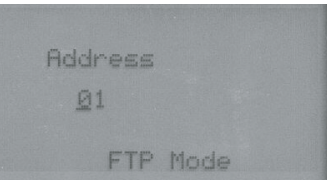

**Select the serial mode** 

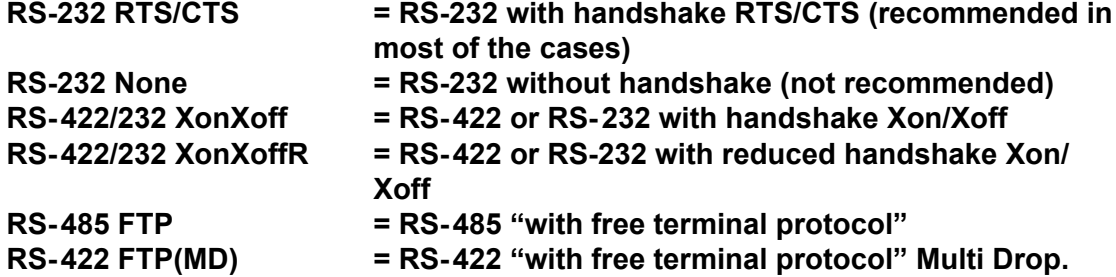

**PCD7.D230**: Select the line by turning the single knob to the left or right. Press the single knob to select the mode and press the single knob once again to save the mode.

**PCD7.D231 and D232**: Select the line by pressing the up and down arrow keys Press enter to select the mode and press enter once again to save the mode. (The same mode and baud rate also must be selected in the HMI-Editor) FTP mode: With the "Free Terminal Protocol" you have to enter an identification number (one number per station) In the HMI-Editor, select the terminal: D23x (bus) and the number of stations on the terminal list.

# **Back to default**

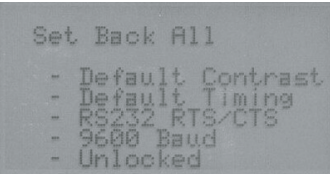

**PCD7.D230**: By pressing the sinle knob, all parameters are restored.

**PCD7.D231 and D232**: By pressing the "Enter" key, all parameters are restored. (Default parameters: set contrast: middle / set baudrate: 9600 / serial mode RS-232 RTS/CTS)

# **"Enabled or disabled setup access"**

The HMI-Editor allows to enable or disable the "setup access" to a terminal. (allow setup "yes" or "no" in the settings Tab). Setup is disabled (allow setup = no , in the settings Tab of the HMI-Editor)

# **Quit the setup and enter into the user program**

There are 2 possibilities:

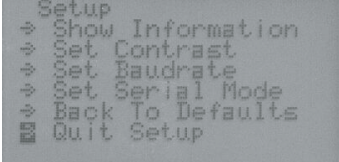

1) Select **"Quit setup"** on the **"Setup"** menu and press the single knob or press the "enter key"

2) Switch the power off and on (without pressing the dial or any keys)

# <span id="page-49-0"></span>5.2 Use of the function "Play as" of PCD7.D230 with the HMI-Editor

The single-knob control is not active with the "Play as" function, it is replaced by keys.

To turn up (clockwise), click on the upward arrow button To turn down (anticlockwise), click on the downward arrow button To simulate a short push (enter). Click on the Enter button To simulate a long push (escape) . Click on the Esc button

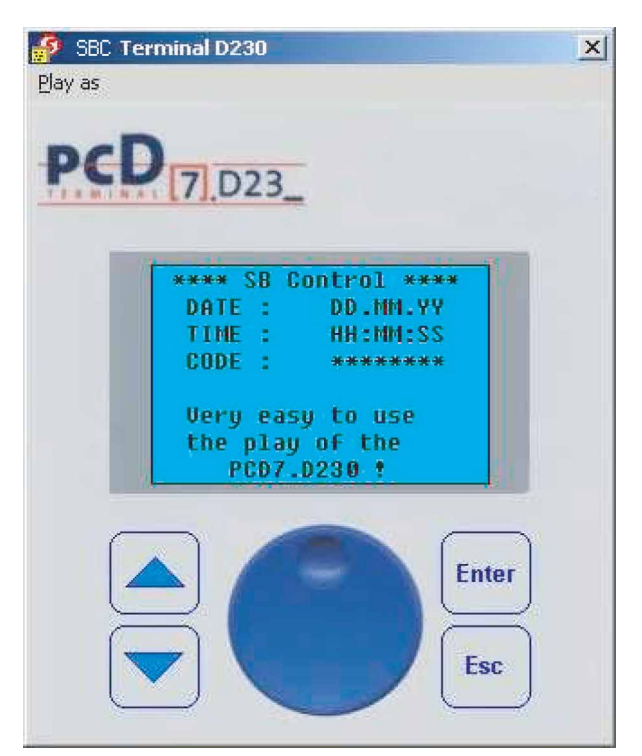

# <span id="page-50-0"></span>5.3 Creation of user dialogue with the HMI-Editor

#### **The HMI-Editor**

The HMI-Editor has a tree structure, similar to that of Windows-Explorer. The rootmenu (standby and login) is the first menu window displayed on the terminal, and may contain text, the date, time of day and Saia PCD® variables.<br>*In thil Editor - Di-Viogram\SAIA Burgess\P55 1.1.1 han\Projects\Go auto 2002\Demo\_Pomme\Demo\_PCS1\D220.hmi EDE* 

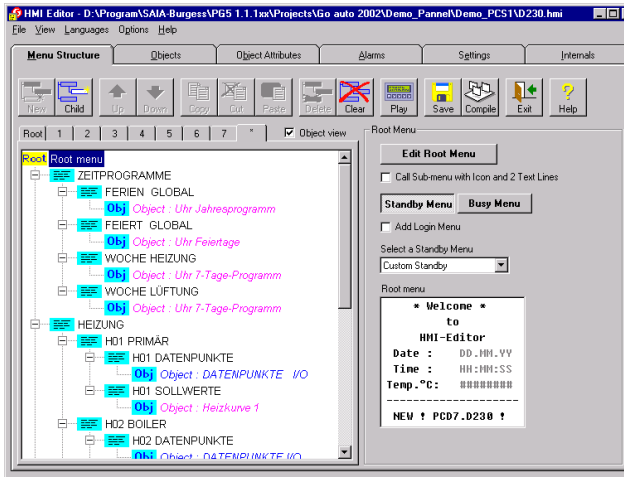

The "New" button is used whenever a new submenu window is opened. Up to 20 sub-menus, each up to 8 levels, are available for the construction of complex menu structures. A very wide variety of objects can then be inserted into this menu structure.

# **"Settings"**

The fundamental settings for the terminal used are specified here

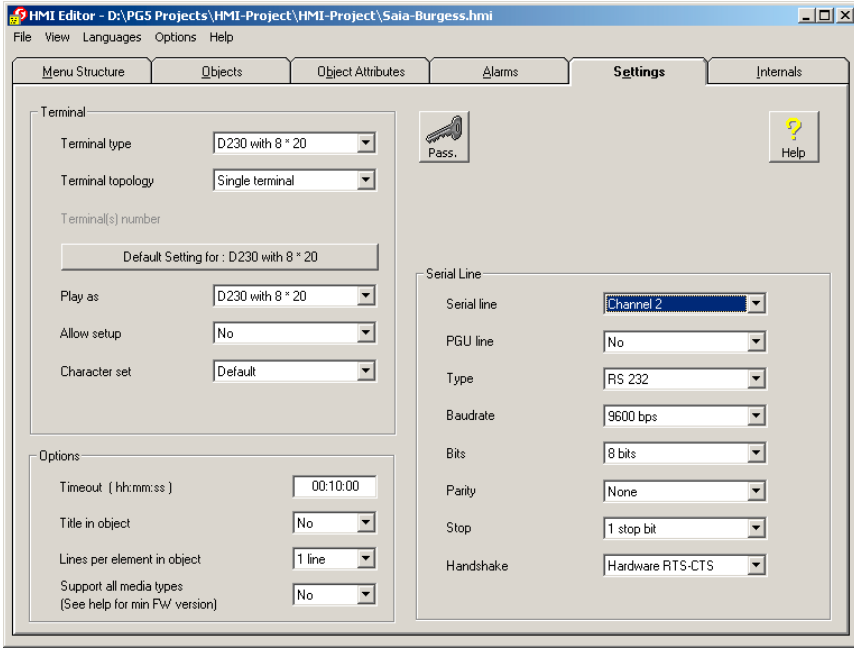

- Terminal type, settings and identification no. (1...31), by use of multiple terminals
- ● Type of terminal for display test (Play)
- Serial port parameters
- Password list with up to 10 levels of hierarchy
- ● Number of terminals for connection in a star structure

#### **New functionalities with Saia PG5® 1.2 or later**

The internal variables can be accessed by the predefined System symbols (For further details see manual "HMI-Editor" 26/768)

# Creation of user dialogue with the HMI-Editor

# **New functionalities with HMI-Editor V1.2**

# **1 System texts**

A list of system texts has been implemented. The list is in the Object Attribute tab. The HMI compiler will cut or extend the text to the correct length.

# **2 Password visibility**

A new option 'Visibility' has been added in the Password settings (Settings tab) Visible /edit visible and Hidden.

# **3 Add login menu**

The option 'Add login menu' is available also with point to point topology. When a key is pressed, the login menu is displayed to enter the password.

# **4 Hide menu positions**

In the menu, the access to menu can be restricted by the password level.

# **5 Enable flag on menu position**

In a similar way as with the password level, an Enable flag can be specified on each menu position.

# **6 Call first menu**

A new call type , Call first menu' is implemented.

# **7 Modem string and Phone number**

New format are implemented to edit a modem string.

# **8 Status**

The Status is now also organized in a list.

# **9 Language Manager**

The Language manager is one of the biggest improvement of the version 1.2 of the HMI-Editor. The Language manager allows to enter all texts in up to 5 languages in the HMI file. The selection of the displayed language on the terminal is made before compilation. In this way, it's possible to create a new application in another language (or variants) just by recompiling the same HMI file.

# **10 Import**

The Import command allows to import part of an existing HMI file into the current file. The user can choose to clear the current file or not before the importation. The import command manages also the 5 languages.

#### **11 New terminal**

Supports PCD7.D230 terminal

# **New functionnalities with HMI-Editor V1.3**

#### **1 New terminals**

Support new PCD7.D231, D232 terminals (with Version \$1.3.010 or later)

# **2 Graphic functions**

Using the graphics-display to show Icons and trends

# **3 Buzzer management**

5-7

# <span id="page-52-0"></span>6 Maintenance

# 6.1 Care

# **These display terminals have been designed for maintenance-free continuous operation.**

Clean the front of the display terminal if necessary. Use a damp, lint-free cloth for cleaning. Do not use a dry cloth, cleaning agents or chemical substances. Strong cleaning agents or solvents are not suitable as they may damage the surface of the display. When cleaning, make sure that no liquids of any kind get inside the terminal.

# <span id="page-53-0"></span>A Appendix

# A.1 Icons

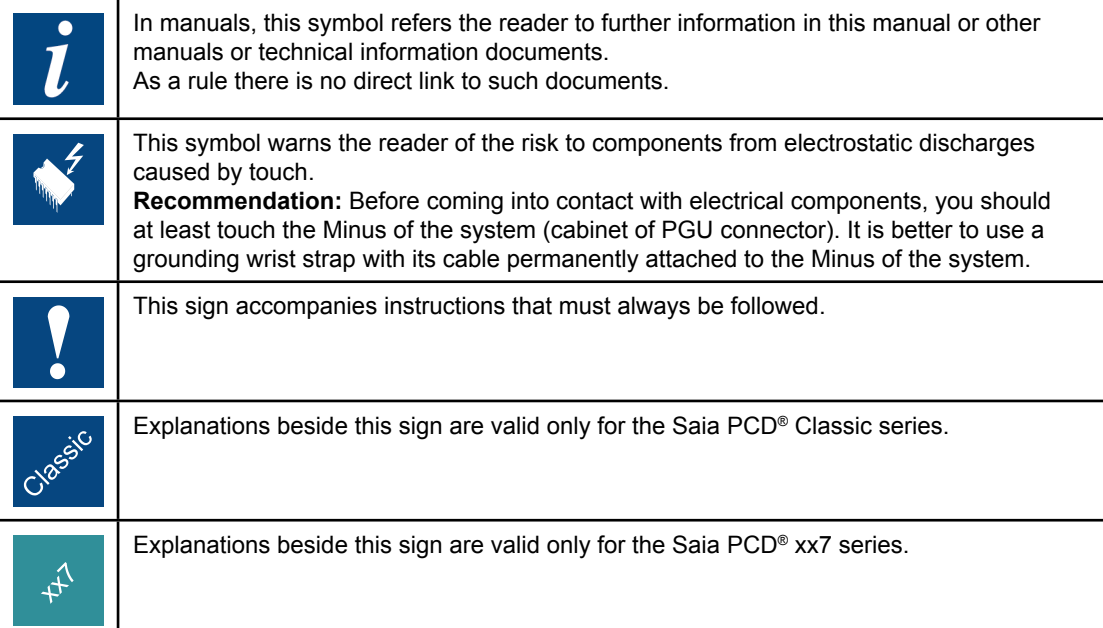

**A**

# <span id="page-54-0"></span>A.2 Code maps

The terminal support a basic ANSII code map (code 0x20 to 0x7e) and a default and alternative code map for upper page code 0x80 to 0xff.

ANSII code map

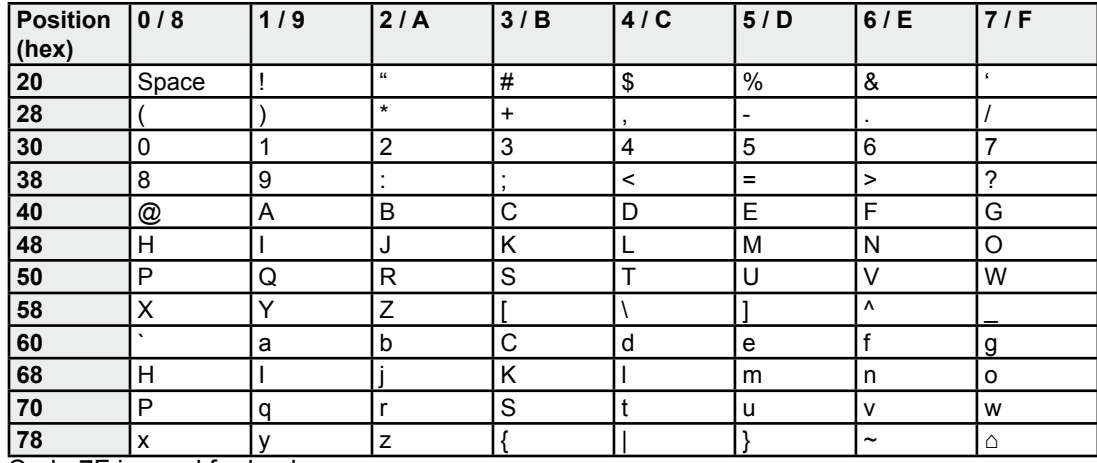

Code 7F is used for backspace

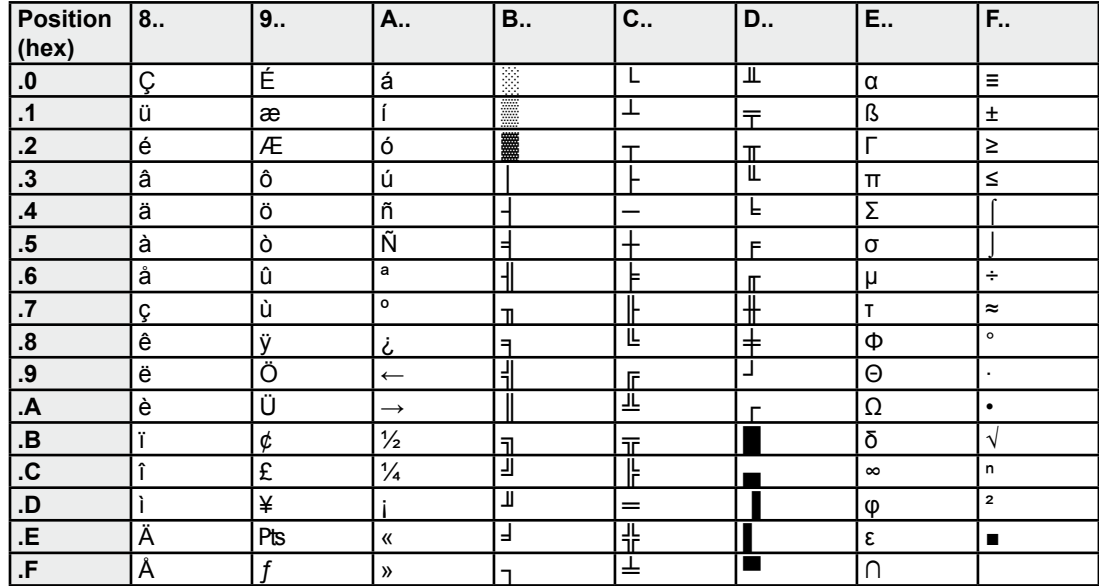

Default code map (command ESC@J)

Default upper page code map

The DOS graphical character (code 0xb0 to 0xdf) use the full 6 × 8 character field and allow a seemless drawing of lines and boxes.

The alternative code map adds missing Western- and Central- European ANSI symbols with some own symbols. It is selected using code map selection 4 (ESC@F4)

#### Code maps

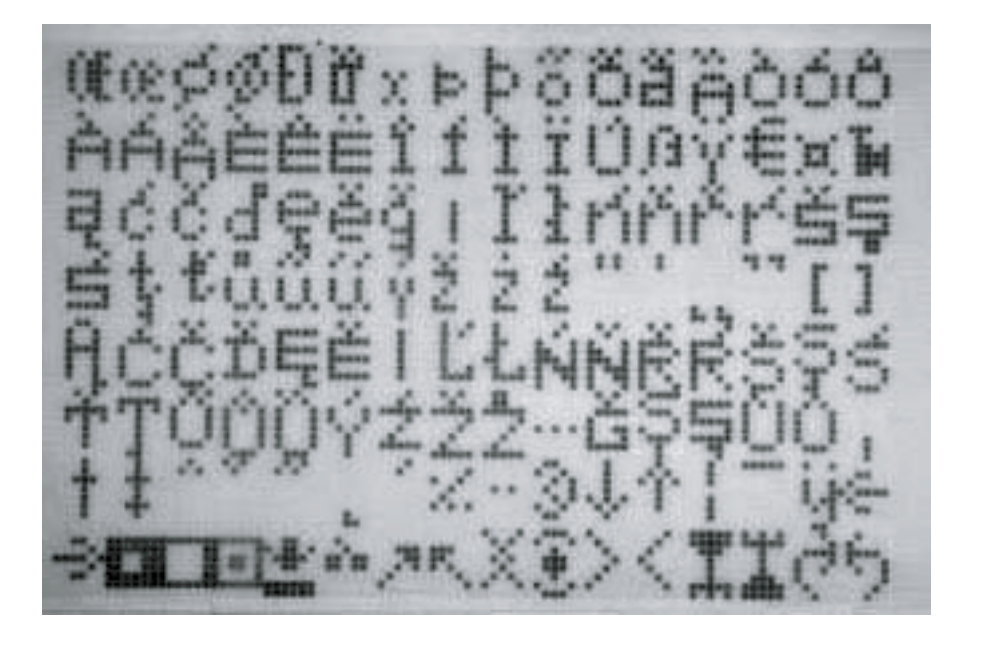

This character set contains the characters available in the code maps Windows 1250 and Windows 1252 (Mapping is different).

Pixel map inversion:

At a negative entry setting (ESC@N) all 6 × 8 pixel are inverted before entry.At a background screen store the pixels are stored as such. The cursor indication inverts all  $6 \times 8$  pixel in full mode and  $6 \times 2$  bottom line pixels in underline mode. If a negative (inverted) entry is shown (by background screen replay or direct) it is re-inverted to normal.

Advanced command options (Use other than with HMI:

With the advanced commands (Chap.4.3) also code map redirection with combined use of the default and alternative code map is possible using the ESC@F1 through ESC@F3 commands.

Also in this case the negative entry option can be used.

Also, for each character code a free to define pixel map can be loaded. The displayed symbols can be  $6 \times 8$  pixel up to  $18 \times 24$  pixel (w  $\times$  h). In this case there is no negative entry option. For the programming details contact SBC.

# <span id="page-56-0"></span>A.3 Contact

# **Saia-Burgess Controls AG**

Bahnhofstrasse 18 3280 Murten **Switzerland** 

Phone .......................................... +41 266727272 Fax............................................... +41 266727499

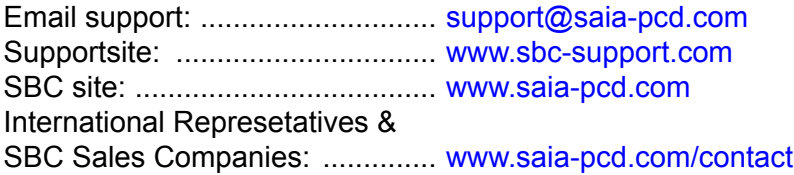

# **Postal address for returns from customers of the Swiss Sales office**

# **Saia-Burgess Controls AG** Service Après-Vente Bahnhofstrasse 18 3280 Murten **Switzerland**

**A**